**Multi-CD control High power cassette player with RDS tuner Кассетный проигрыватель высокой мощности с RDS приёмником и управлением многодисковым проигрывателем компакт-дисков**

# **Operation Manual**

# **KEH-P6011R**

## **Инструкция по эксплуатации**

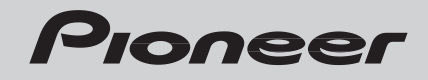

Download from Www.Somanuals.com. All Manuals Search And Download.

### *Contents*

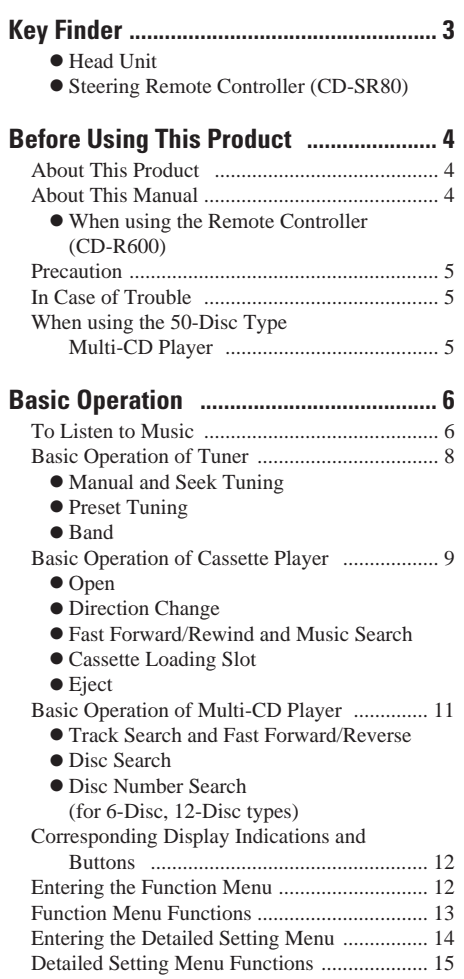

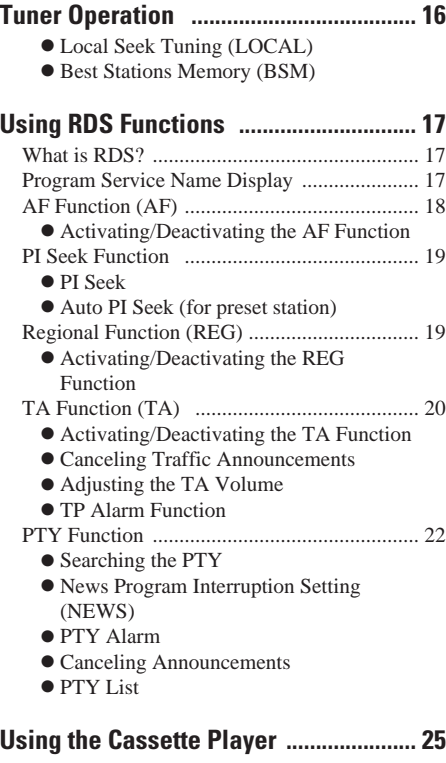

- $\bullet$  Repeat Play (REPEAT)
- Blank Skip (B-SKIP)
- $\bullet$  Radio Intercept (RI)

#### **[Using Multi-CD Players .......................... 27](#page-27-0)** • Repeat Play (REPEAT) - Random Play (RANDOM)  $\bullet$  Scan Play (SCAN)  $\bullet$  Pause (PAUSE) [ITS \(Instant Track Selection\) .......................... 29](#page-29-0) - ITS Programming (ITS)  $\bullet$  ITS Play (ITS-P) - Erase a Track Program - Erase a Disc Program [Disc Title ........................................................ 31](#page-31-0)  $\bullet$  Disc Title Input (TITLE IN) • Selecting Discs by Disc Title List (TITLE LIST) - Displaying Disc Title [Compression and DBE \(COMP\) .................... 33](#page-33-0)  $\bullet$  COMP/DBE ON/OFF Switching CD TEXT Function (for CD TEXT [compatible type\) ...................................... 34](#page-33-0) **• Title Display Switching**  $\bullet$  Title Scroll

### **[Audio Adjustment .................................... 35](#page-35-0)**

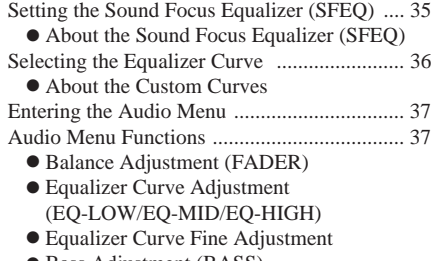

- $\bullet$  Bass Adjustment (BASS)
- $\bullet$  Treble Adjustment (TRE)
- $\bullet$  Loudness Adjustment (LOUD)
- $\bullet$  Subwoofer Output (SUB.W)
- Subwoofer Setting Adjustment (80HZ 0)
- Source Level Adjustment (SLA)

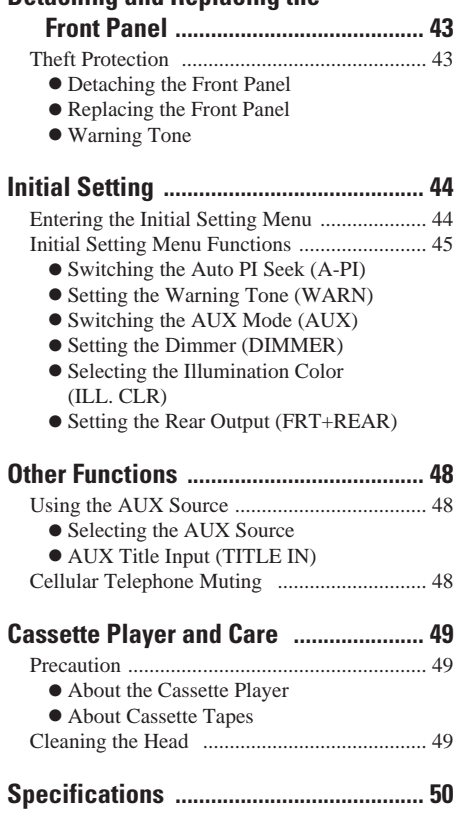

### **Detaching and Replacing the**

### <span id="page-3-1"></span><span id="page-3-0"></span>**Head Unit**

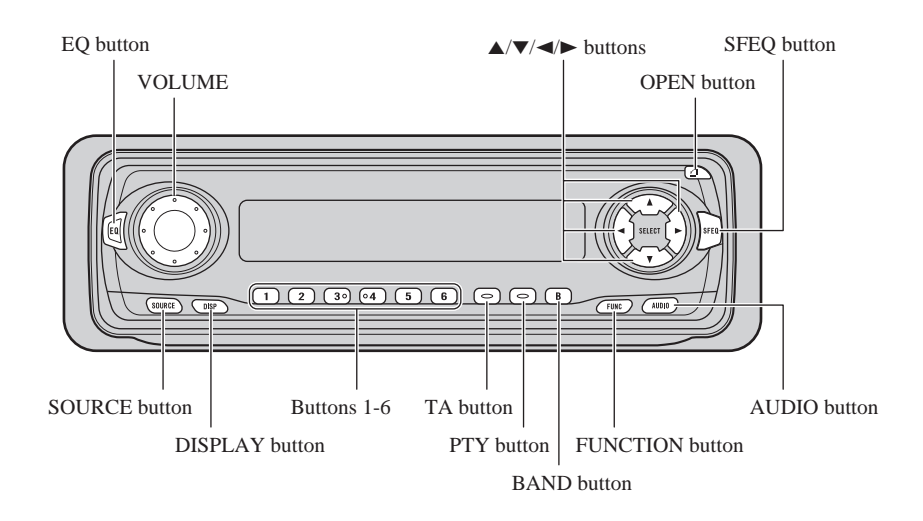

### **Steering Remote Controller (CD-SR80)**

The steering remote controller (CD-SR80) enabling remote control of the head unit is sold separately. Operation is the same as when using buttons on the head unit.

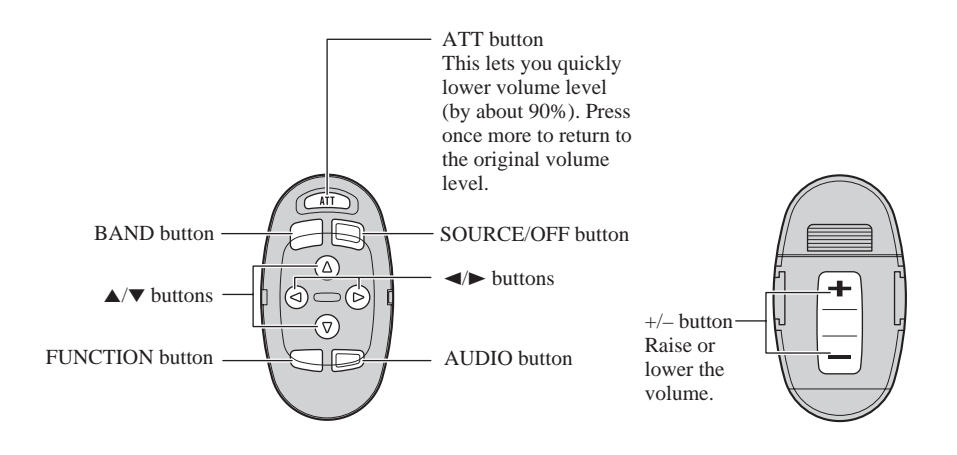

### *Before Using This Product*

### **About This Product**

The tuner frequencies on this product are allocated for use in Western Europe, Asia, the Middle East, Africa and Oceania. Use in other areas may result in improper reception. The RDS function operates only in areas with FM stations broadcasting RDS signals.

### **About This Manual**

This product features a number of sophisticated functions ensuring superior reception and operation. All are designed for the easiest possible use, but many are not self-explanatory. This operation manual is intended to help you benefit fully from their potential and to maximize your listening enjoyment.

We recommend that you familiarize yourself with the functions and their operation by [reading through the manual before you use this](#page-5-1) product. It is especially important that you read and observe the "Precaution" on page 5 and in other sections.

This manual explains head unit operation. You can perform the same operations with the steering remote controller.

### **When using the Remote Controller (CD-R600)**

CD-R600, another sold separately remote controller, is equipped with the PGM button in which a frequently used function is preprogrammed by each source.

A press of PGM button activates the functions in the following chart.

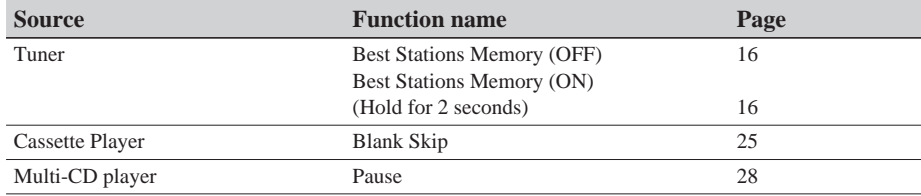

### <span id="page-5-1"></span><span id="page-5-0"></span>**Precaution**

- Keep this manual handy as a reference for operating procedures and precautions.
- Always keep the volume low enough for outside sounds to be audible.
- Protect this product from moisture.
- If the battery is disconnected, the preset memory will be erased and must be reprogrammed.

### **In Case of Trouble**

Should this product fail to operate properly, contact your dealer or nearest authorized Pioneer Service Station.

### **When using the 50-Disc Type Multi-CD Player**

The available functions of the 50-Disc Type Multi-CD Player are described in this Operation Manual. Note that other 50-Disc Type Multi-CD Player functions cannot be used with this product.

### *Basic Operation*

### **To Listen to Music**

The following explains the initial operations required before you can listen to music.

#### **Note:**

• Loading a cassette in this product. (Refer to page 9.)

#### **1. Select the desired source. (e.g. Tuner)**

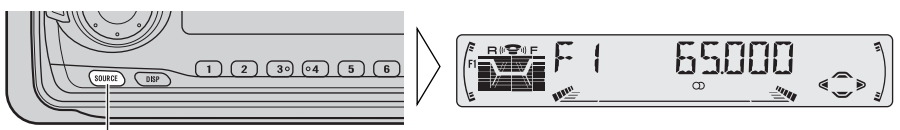

Each press changes the Source ...

Each press of the SOURCE button selects the desired source in the following order: Tuner  $\rightarrow$  Cassette Player  $\rightarrow$  Multi-CD player  $\rightarrow$  External Unit  $\rightarrow$  AUX

#### **Note:**

- External Unit refers to a Pioneer product (such as one available in the future) that, although incompatible as a source, enables control of basic functions by this product. Only one External Unit can be controlled by this product.
- In the following cases, the sound source will not change:
	- \* When a product corresponding to each source is not connected to this product.
	- \* When no tape is set in this product.
	- \* When no magazine is set in the Multi-CD player.
	- \* When the AUX (external input) is set to OFF. (Refer to page 46.)
- When this product's blue/white lead is connected to the car's Auto-antenna relay control terminal, the car's Auto-antenna extends when this product's source is switched ON. To retract the antenna, switch the source OFF.

#### **Continued overleaf.**

### <span id="page-7-0"></span>*Basic Operation*

**2. Raise or lower the volume.**

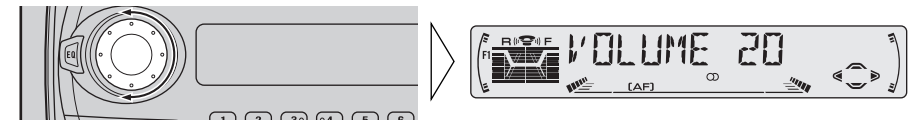

Rolling the VOLUME changes the volume level.

#### **Note:**

- Roll clockwise to raise the volume level.
- Roll counterclockwise to lower the volume level.

#### **3. Turn the source OFF.**

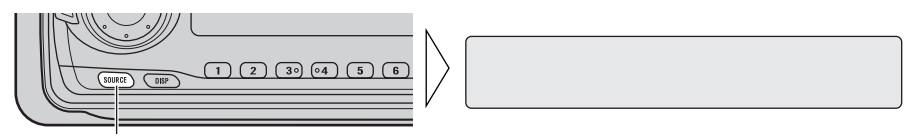

Hold for 1 second

### **Basic Operation of Tuner**

This product's AF function can be switched ON and OFF. AF should be switched OFF for normal tuning operations. (Refer to page 18.)

#### **Manual and Seek Tuning**

**• You can select the tuning method by changing the length of time you press the** 2**/**3 **button.** 

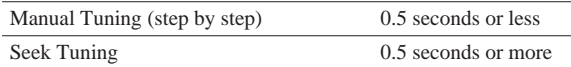

#### **Note:**

- If you continue pressing the button for longer than 0.5 seconds, you can skip broadcasting stations. Seek Tuning starts as soon as you release the button.
- Stereo indicator " $\mathbb{O}$ " lights when a stereo station is selected.

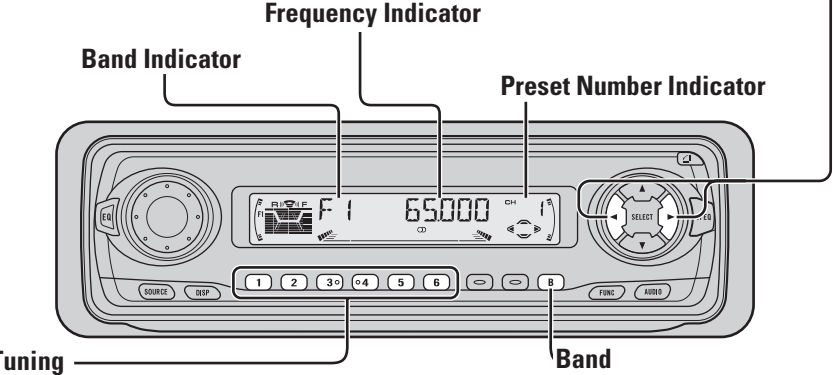

#### **Preset Tuning**

**• You can memorize broadcast stations in buttons 1 through 6 for easy, one-touch station recall.** 

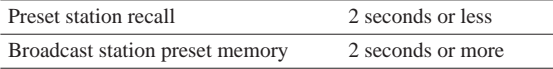

#### **Note:**

- Up to 18 FM stations (6 in F1 (FM1), F2 (FM2) and F3 (FM3)) and 6 MW/LW stations can be stored in memory.
- You can also use the  $\blacktriangle$  or  $\nabla$  buttons to recall broadcast stations memorized in buttons 1 through 6.

 $F1$  (FM1)  $\rightarrow$  F2 (FM2)  $\rightarrow$  F3 (FM3)  $\rightarrow$  MW/LW

#### **Note:**

• The FM bands cover different frequency ranges as below; F1 (FM1): 65 — 74 MHz F2 (FM2) , F3 (FM3): 87.5 — 108 MHz

### <span id="page-9-0"></span>**Basic Operation of Cassette Player**

#### **Note:**

• Be sure to close the front panel after loading or ejecting a cassette.

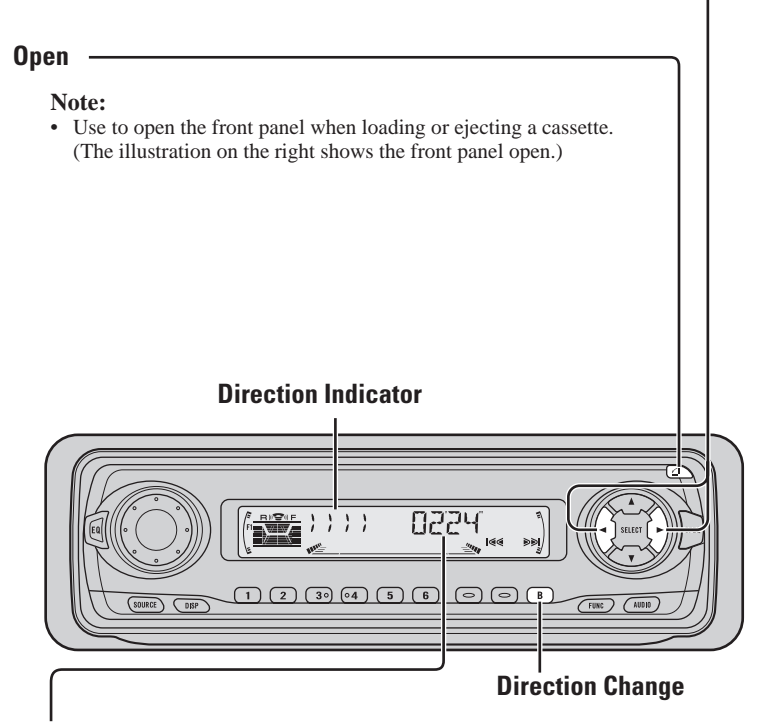

#### **Play Time Indicator**

#### **Note:**

- The continuous playback time count starts at 00'00" at the following times.
	- \* When a tape is inserted.
	- \* When the tape direction is changed.
	- \* When you rewind the tape side currently playing back to the beginning.
- The continuous playback time count is halted when fast-forwarding/rewinding and while the Music Search function is operating.

#### **Fast Forward/Rewind and Music Search**

• Each press of the  $\triangleright$  button selects Fast Forward or Forward-Music **Search.**

 $FF$  (Fast Forward)  $\rightarrow$  F-MS (Forward-Music Search)  $\rightarrow$  Normal Playback

• Each press of the  $\blacktriangleleft$  button selects Rewind or Rewind-Music Search.  $REW$  (Rewind)  $\rightarrow$  R-MS (Rewind-Music Search)  $\rightarrow$  Normal Playback

#### **Note:**

• Fast Forward/Rewind and Music Search can be canceled by pressing the BAND button.

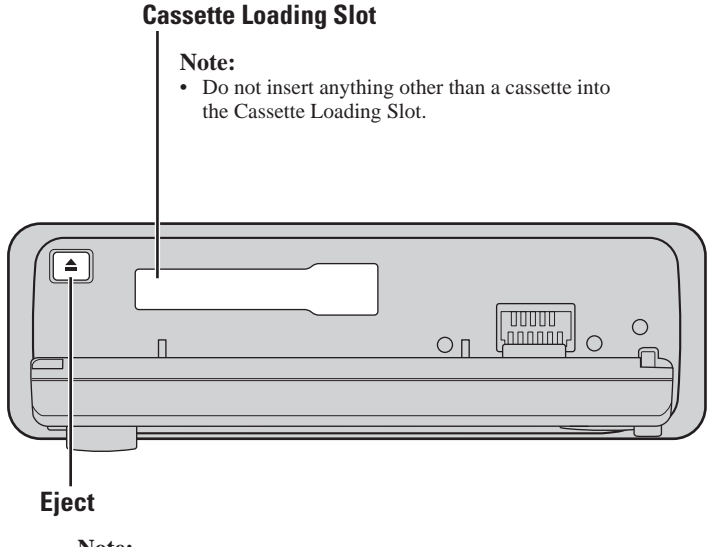

#### **Note:**

• The Tape function can be turned ON/OFF with the cassette tape remaining in this product. (Refer to page 6.)

### <span id="page-11-0"></span>**Basic Operation of Multi-CD Player**

This product can control a Multi-CD player (sold separately).

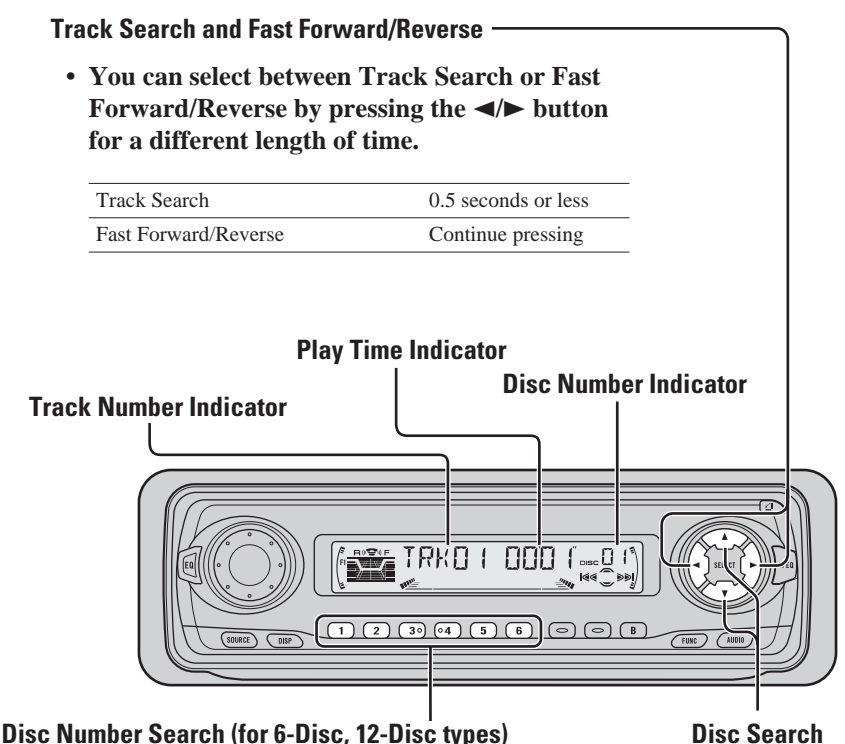

**• You can select discs directly with the 1 to 6 buttons. Just press the number corresponding to the disc you want to listen to.**

#### **Note:**

• When a 12-Disc Multi-CD Player is connected and you want to select disc 7 to 12, press the 1 to 6 buttons for 2 seconds.

#### **Note:**

- The Multi-CD player may perform a preparatory operation, such as verifying the presence of a disc or reading disc information, when the power is turned ON or a new disc is selected for playback. "READY" is displayed.
- If the Multi-CD player cannot operate properly, an error message such as "ERROR-14" is displayed. Refer to the Multi-CD player owner's manual.
- If there are no discs in the Multi-CD player magazine, "NO DISC" is displayed.

### **Corresponding Display Indications and Buttons**

This product's display features Key Guidance Indicators. These light to indicate which of the  $\triangle$ / $\nabla$ / $\triangleleft$ , FUNCTION and AUDIO buttons you can use. When you're in the Function Menu (refer to next section), Detailed Setting Menu (refer to page 14), Initial Setting Menu (refer to page 44) or Audio Menu (refer to page 37), they also make it easy to see which  $\triangle$ / $\blacktriangledown$ / $\blacktriangle$  buttons you can use to switch functions ON/OFF, switch repeat selections and perform other operations.

Indicator and corresponding buttons are shown below.

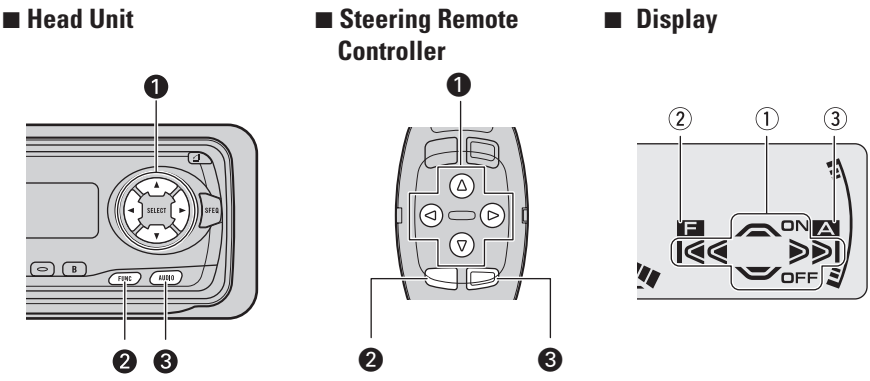

When  $\circled{1}$  is lit in the display, perform appropriate operations with the  $\bullet$  buttons. When  $(2)$  is lit in the display, it indicates that you are in the Function Menu, Detailed Setting Menu or Initial Setting Menu. You can switch between each of these menus and between different modes in the menus using button  $\bigcirc$  on the head unit or steering remote controller.

When  $\circled{3}$  is lit in the display, it indicates you are in the Audio Menu. You can switch between modes in the Audio Menu using button  $\bigcirc$  on the head unit or steering remote controller.

### **Entering the Function Menu**

The Function Menu lets you operate simple functions for each source.

**Note:**

- After entering the Function Menu, if you do not perform an operation within about 30 seconds, the Function Menu is automatically canceled.
- **1. Select the desired mode in the Function Menu. (Refer to next section, "Function Menu Functions".)**

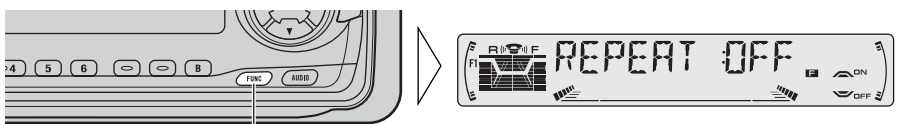

Each press changes the Mode ...

**Continued overleaf.**

### <span id="page-13-0"></span>*Basic Operation*

**2. Operate a mode. (e.g. Repeat Play)**

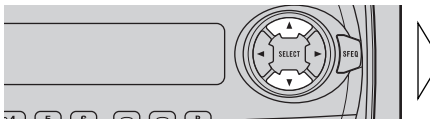

TIM

The button used and the operation it performs are indicated by the key guidance indicator. Press the  $\triangle$  button to switch the key guidance indicator ON, and the ∞ button to switch it OFF.

#### **3. Cancel the Function Menu.**

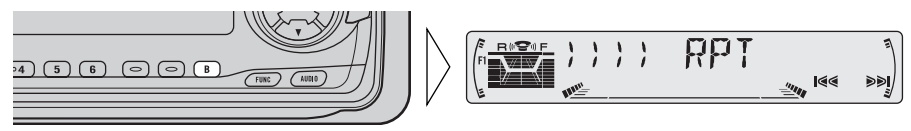

### **Function Menu Functions**

The following chart shows functions for each source in the Function Menu. The chart also shows indications for each function, operations and buttons used to perform operations. For more details, or when you want to know about an operation, refer to the page number indicated in the chart.

#### 7 **Tuner**

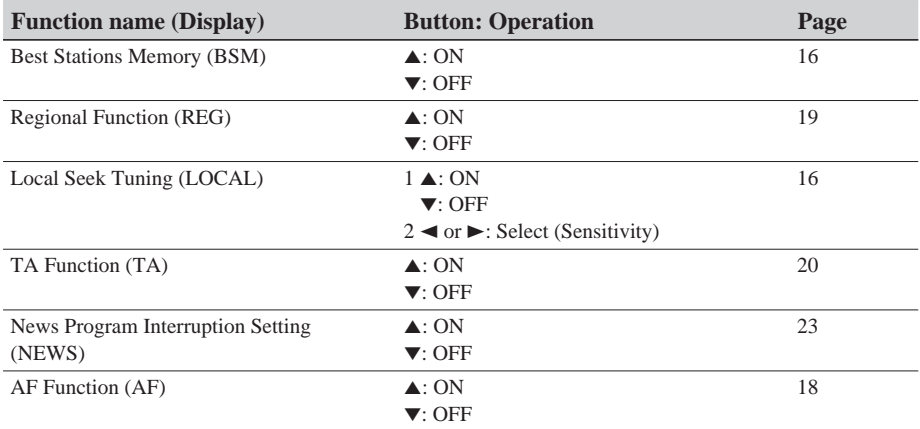

### 7 **Cassette Player**

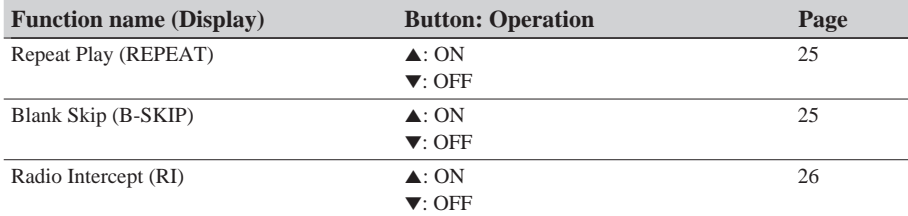

#### 7**Multi-CD Player**

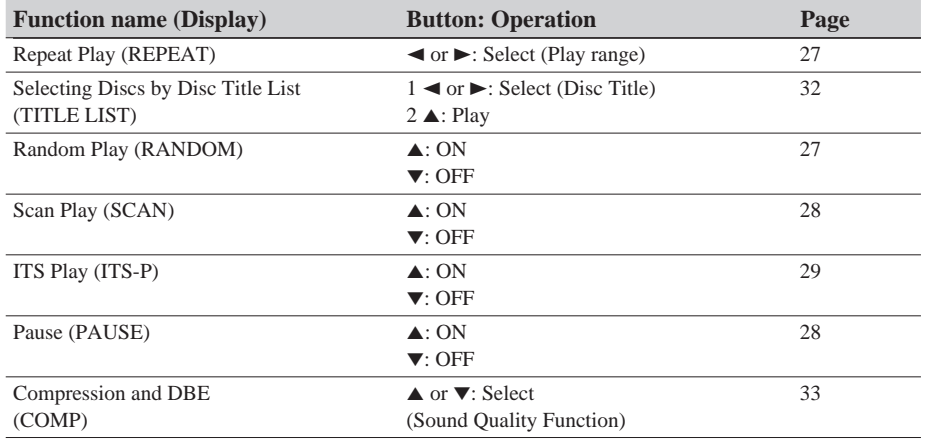

### **Entering the Detailed Setting Menu**

In the Detailed Setting Menu, you can operate convenient, complex functions for each source.

#### **1. Enter the Detailed Setting Menu.**

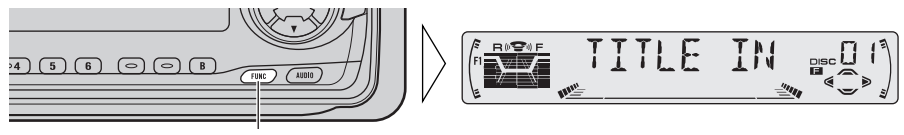

Hold for 2 seconds

**Continued overleaf.**

<span id="page-15-1"></span><span id="page-15-0"></span>**2. Select the desired mode. (Refer to next section, "Detailed Setting Menu Functions".)** 

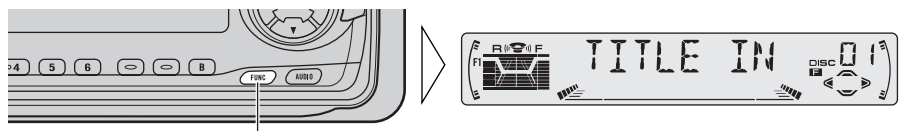

Each press changes the Mode ...

#### **3. Operate a mode.**

**4. Cancel the Detailed Setting Menu.**

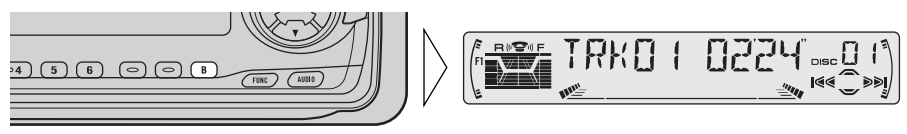

#### **Note:**

• You can cancel the Detailed Setting Menu by pressing the FUNCTION button again for 2 seconds.

### **Detailed Setting Menu Functions**

The following chart shows functions for each source in the Detailed Setting Menu. The chart also shows indications for each function, operations and buttons used to perform operations. For more details, or when you want to know about an operation, refer to the page number indicated in the chart.

#### **Note:**

• Tuner and Cassette player have no Detailed Setting Menu.

#### 7**Multi-CD Player**

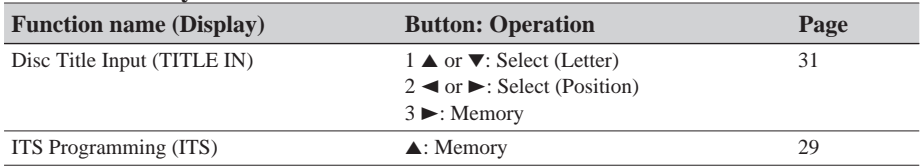

### *Tuner Operation*

### **Local Seek Tuning (LOCAL)**

When Local is ON, you can only select broadcast stations providing strong reception.

- **1. Press the FUNCTION button and select the Local mode (LOCAL) in the Function Menu.**
- **2. Switch the Local ON/OFF with the ▲/▼ buttons.**

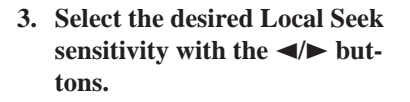

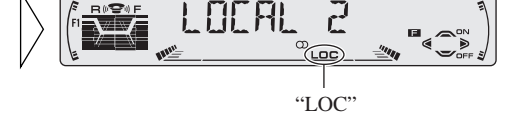

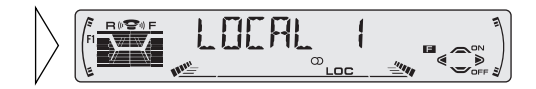

 $FM : LOCAL 1 \leftrightarrow LOCAL 2 \leftrightarrow LOCAL 3 \leftrightarrow LOCAL 4$  $MW/LW : LOCAL 1 \leftrightarrow LOCAL 2$ 

#### **Note:**

• The LOCAL 4 setting allows reception of only the strongest stations, while lower settings let you receive progressively weaker stations.

### **Best Stations Memory (BSM)**

The BSM function stores stations in memory automatically.

- **1. Press the FUNCTION button and select the BSM mode (BSM) in the Function Menu.**
- **2. Switch the BSM ON with the** 5 **button.**

The stations with the strongest signals will be stored under buttons 1–6 and in order of their signal strength.

**• To cancel the process, press the** ∞ **button in the Function Menu before memorization is complete.**

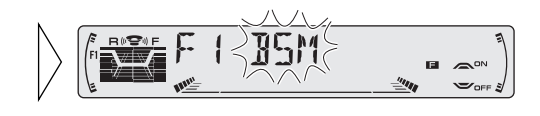

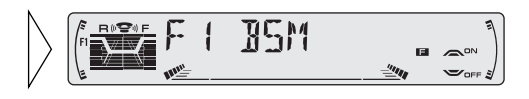

### <span id="page-17-0"></span>**What is RDS?**

RDS (Radio Data System) is a system for transmitting data on the FM2 and FM3 bands programs. This data, which is inaudible, provides a variety of features such as: program service name, program type display, traffic announcement standby, automatic tuning and program type tuning, intended to aid radio listeners in tuning to a desired station.

#### **Note:**

- RDS service may not be provided by all stations.
- RDS functions, like AF (Alternative frequencies search) and TA (Traffic Announcement standby), are only active when your radio is tuned to RDS stations.

### **Program Service Name Display**

With this function, the names of networks/stations providing RDS services replace the frequency on the display a few seconds after they are tuned in.

**• When you want to know PTY Information or the frequency of the current station, change the display.**

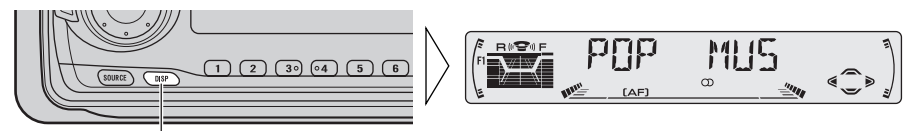

Each press changes the Display ...

Each press of the DISPLAY button selects the display in the following order: Program Service Name  $\rightarrow$  PTY Information  $\rightarrow$  Frequency

#### **Note:**

• After switching displays, if you do not perform an operation within 8 seconds, the Program Service Name is automatically displayed.

#### $\blacksquare$  **PTY Information**

PTY (Program Type ID code) information for the currently tuned station appears on the display for 8 seconds. The information is correlated with the list in the section "PTY List" on page 24.

#### **Note:**

- If a PTY code of zero is received from a station, "NONE" will be displayed. This indicates that the station has not defined its program contents.
- If the signal is too weak for this product to pick up the PTY code, "NO PTY" will be displayed.

#### **Filte** Frequency

The frequency of the current station appears on the display.

### **AF Function (AF)**

The AF (Alternative Frequencies search) function is used to search for other frequencies in the same network as the currently tuned station. It automatically retunes the receiver to another frequency in the network which is broadcasting a stronger signal when there are problems with reception of the currently tuned station or better reception is possible on a different frequency.

#### **Note:**

- AF tunes the receiver only to RDS stations when you use Seek tuning or BSM Auto Memory with the "AF " indicator ON.
- When you recall a preset station, the tuner may update the preset station with a new frequency from the station's AF list. (This is only available when using presets on the FM2 and FM3 bands.) No preset number appears on the display if the RDS data for the station received differs from that for the originally stored station.
- Sound may be temporarily interrupted by another program during an AF frequency search.
- When the tuner is tuned to a non-RDS station, the "AF" indicator flashes.
- AF can be switched ON or OFF independently for each FM band.

### **Activating/Deactivating the AF Function**

AF is set to ON by default.

- **1. Press the FUNCTION button and select the AF mode (AF) in the Function Menu.**
- **2. Activate or deactivate AF while in an FM band.**

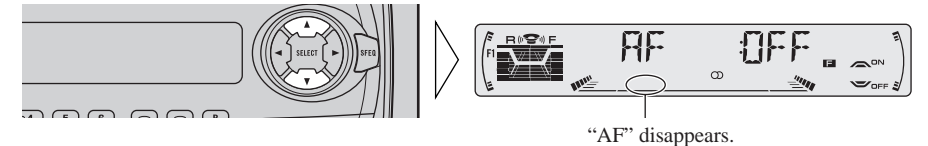

### <span id="page-19-0"></span>**PI Seek Function**

The tuner searches for another frequency broadcasting the same programming. "PI SEEK" appears on the display and the radio volume is muted during a PI Seek. The muting is discontinued after completion of the PI Seek, whether or not the PI seek has succeeded. If the PI Seek is unsuccessful, the tuner returns to the previous frequency.

#### **PI Seek**

If the tuner fails to locate a suitable alternative frequency or if the broadcasting signal is too weak for proper reception, the PI Seek will automatically start.

#### **Auto PI Seek (for preset station)**

When preset stations cannot be recalled, as when traveling long distances, this product can be set to perform PI Seek also during preset recall. The default setting for Auto PI Seek is OFF.

#### **Note:**

• Refer to "Initial Setting" for details on how to switch Auto PI Seek ON/OFF.

### **Regional Function (REG)**

When AF is used to retune the tuner automatically, REG (regional) limits the selection to stations broadcasting regional programs.

#### **Note:**

- Regional programming and regional networks are organized differently depending on the country (i.e., they may change according to the hour, state or broadcast area).
- The preset number may disappear on the display if the tuner tunes in a regional station which differs from the originally set station.
- REG can be switched ON or OFF independently for each FM band.

#### **Activating/Deactivating the REG Function**

The REG function is set to ON by default.

- **1. Press the FUNCTION button and select the REG mode (REG) in the Function Menu.**
- **2. Activate or deactivate REG while in an FM band.**

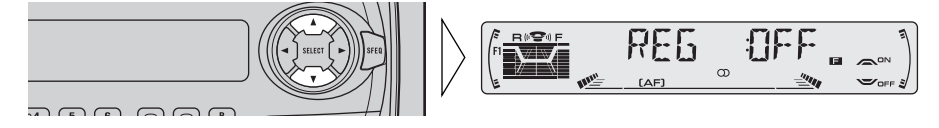

### **TA Function (TA)**

The TA (Traffic Announcement standby) function lets you receive traffic announcements automatically, no matter what source you are listening to. The TA function can be activated for either a TP station (a station that broadcasts traffic information) or an enhanced other network's TP station (a station carrying information which cross-references TP stations).

### **Activating/Deactivating the TA Function**

#### **1. Tune in a TP or enhanced other network's TP station.**

The TP indicator "TP" lights when the tuner is tuned to a TP station or an enhanced other network's TP station.

#### **2. Activate the TA function.**

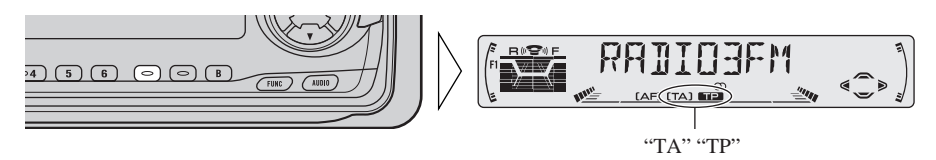

The TA indicator "TA" lights, indicating that the tuner is waiting for traffic announcements.

Repeat the preceding operation when no traffic announcement is being received to deactivate the TA function.

#### **Note:**

- You can also switch the TA Function ON/OFF in the Function Menu.
- The system switches back to the original source following traffic announcement reception.
- The TA function can be activated from sources other than tuner if the tuner was last set to the FM band but not if it was last set to the MW/LW band.
- If the tuner was last set to FM, turning on the TA function lets you operate other tuning functions while listening to sources other than tuner.
- Only TP or enhanced other network's TP stations are tuned in during the Seek Tuning mode when the TA indicator "TA" is ON.
- Only TP or enhanced other network's TP stations are stored by BSM when the TA indicator "TA" is ON.

#### <span id="page-21-0"></span>**Canceling Traffic Announcements**

**• Press the TA button while a traffic announcement is being received to cancel the announcement and return to the original source.**

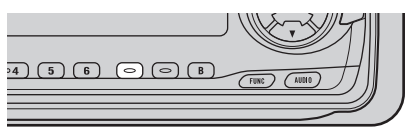

The announcement is canceled but the tuner remains in the TA mode until the TA button is pressed again.

### **Adjusting the TA Volume**

When a traffic announcement begins, the volume adjusts automatically to a preset level to enable you to hear the announcement clearly.

**• Set the volume by adjusting it during reception of a traffic announcement.**

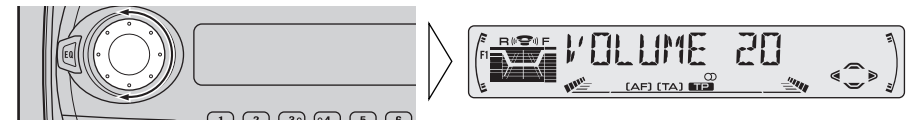

The newly set volume is stored in memory and recalled for subsequent traffic announcements.

#### **TP Alarm Function**

About 30 seconds after the TP indicator "TP" is extinguished due to a weak signal, a 5 second beep sounds to remind you to select another TP or enhanced other network's TP station.

**• If you are listening to the tuner, tune in another TP station or enhanced other network's TP station.**

In sources other than tuner, the tuner automatically seeks out the TP station with the strongest signal in the current area 10 (or 30)\* seconds after the TP indicator "TP" disappears from the display.

#### **\* Time taken before Seek begins.**

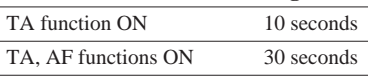

### **PTY Function**

With Wide and Narrow classification of program type, the PTY function provides two ways to select stations by the type of program being broadcast (PTY Search). It also provides automatic tuning to emergency broadcasts (PTY Alarm).

#### **Note:**

• There's no need to perform PTY Search settings again if they have previously been set. After switching to the PTY Search Setting mode in Step 1, just perform PTY Search in Step 4.

### **Searching the PTY**

**1. Select the PTY Search Setting mode.**

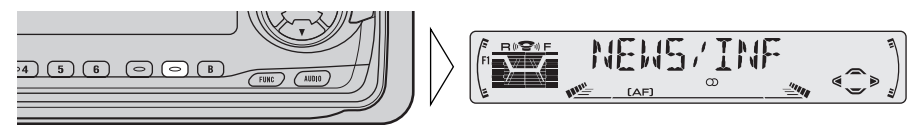

**2. Select the PTY Search method (Wide, Narrow).** 

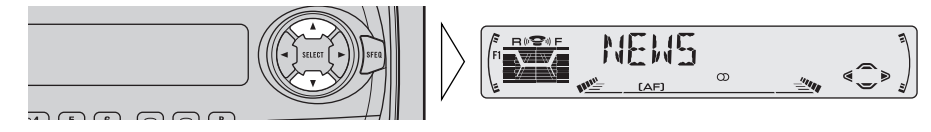

**3. Select one from among the PTY.**

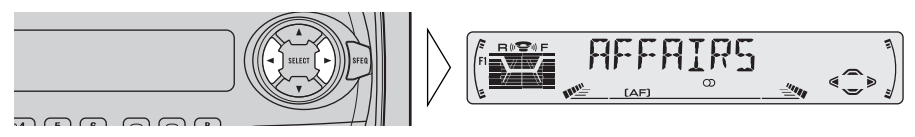

**4. Start PTY Search.**

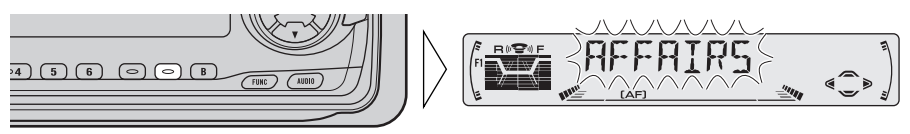

The tuner searches for a station broadcasting the desired PTY.

To cancel the PTY Search Setting mode, hold down the PTY button for 2 seconds.

#### **Note:**

- The program of some stations may differ from that indicated by the transmitted PTY.
- If no station broadcasting the selected programming type is found, "NOT FOUND" is displayed for about 2 seconds, and the tuner returns to the original station.

### **News Program Interruption Setting (NEWS)**

You can switch automatic reception of PTY code news programs ON/OFF. When a received news program ends, reception of the previous program resumes.

**• Set interruption to ON or OFF.**

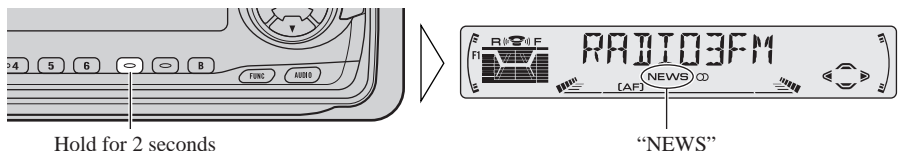

#### **Note:**

• You can also switch the News Program Interruption Setting ON/OFF in the Function Menu.

### **PTY Alarm**

PTY Alarm is a special PTY code for announcements regarding emergencies such as natural disasters. When the tuner receives the radio alarm code, "ALARM" appears on the display and the volume adjusts to the TA volume. When the station stops broadcasting the emergency announcement, the system returns to the previous source.

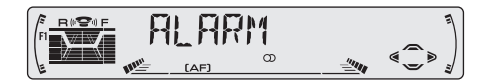

### **Canceling Announcements**

**• Press the TA button during announcement reception to cancel the announcement and return to the previous source.**

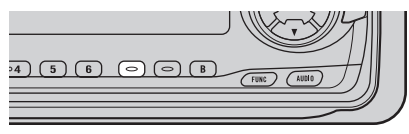

### **PTY List**

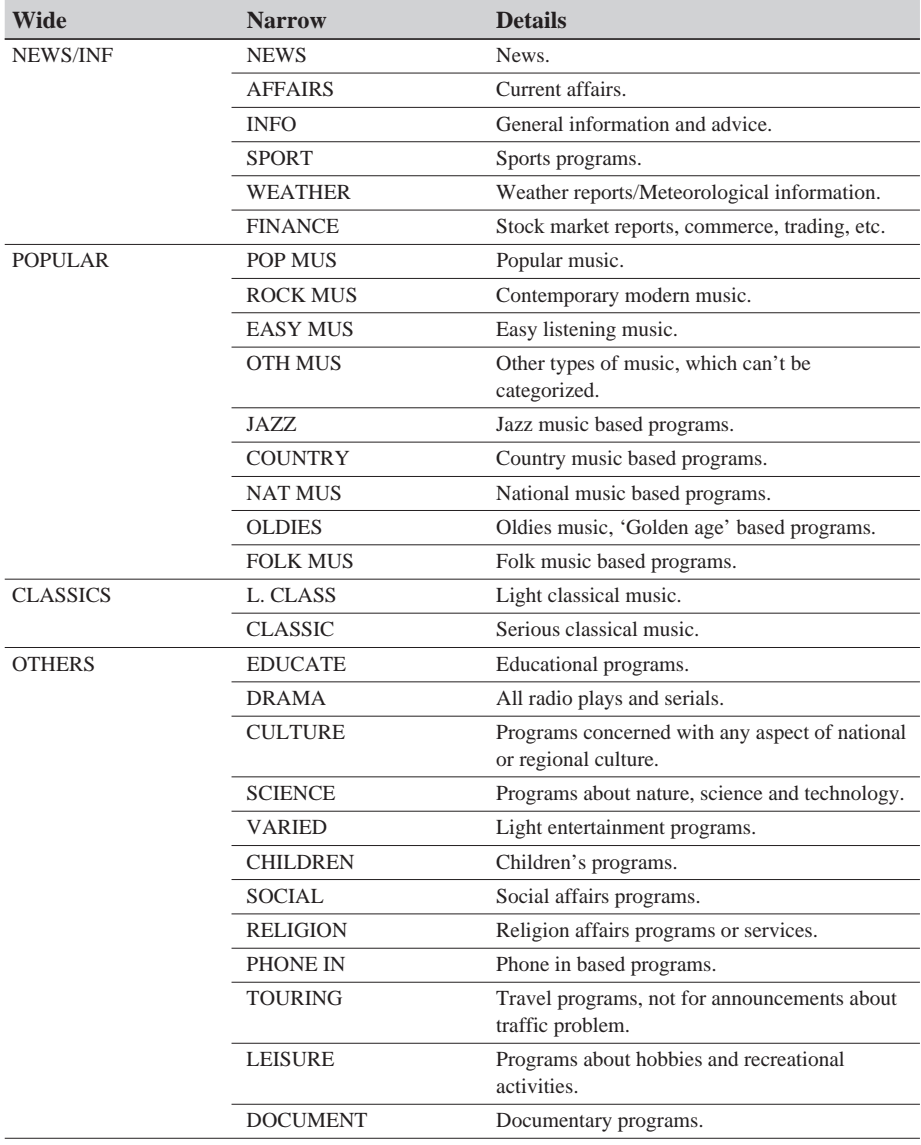

### <span id="page-25-0"></span>*Using the Cassette Player*

### **Repeat Play (REPEAT)**

The repeat play lets you hear the same song over again.

- **1. Press the FUNCTION button and select the Repeat mode (REPEAT) in the Function Menu.**
- **2. Switch the Repeat Play ON/OFF** with the **△/▼** but**tons.**

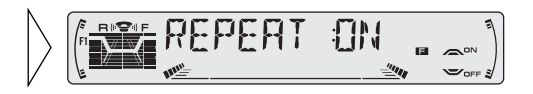

#### **Blank Skip (B-SKIP)**

This function fast-forwards to the next song automatically if there is a long period of silence (12 seconds or longer) between songs.

- **1. Press the FUNCTION button and select the Blank Skip mode (B-SKIP) in the Function Menu.**
- **2. Switch the Blank Skip ON/OFF with the** 5**/**∞ **buttons.**

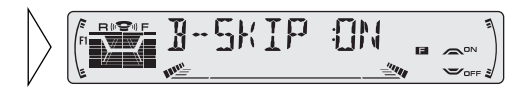

### **Radio Intercept (RI)**

This function allows you to listen to the radio during tape fast-forwarding/rewinding.

**Note:**

- The radio intercept function does not work during a Music Search operation.
- **1. Press the FUNCTION button and select the Radio Intercept mode (RI) in the Function Menu.**
- **2. Switch the Radio Intercept ON/OFF** with the **△/▼** but**tons.**

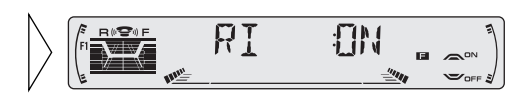

### <span id="page-27-0"></span>**Repeat Play (REPEAT)**

There are three repeat play ranges: One-track Repeat, Disc Repeat and Multi-CD player Repeat. Default repeat play range is Multi-CD player Repeat.

- **1. Press the FUNCTION button and select the Repeat mode (REPEAT) in the Function Menu.**
- **2. Select the desired repeat play range with the**  $\blacktriangleleft$  **<b>buttons.**

Multi-CD player Repeat  $\rightarrow$  Onetrack Repeat  $\rightarrow$  Disc Repeat

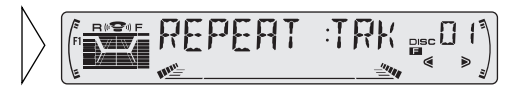

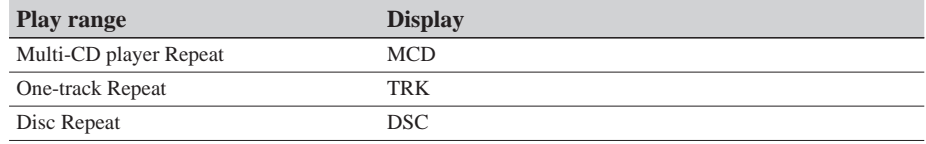

#### **Note:**

- If you select other discs during the repeat play, the repeat play range changes to Multi-CD player Repeat.
- If you perform Track Search or Fast Forward/Reverse during One-track Repeat, the repeat play range changes to Disc Repeat.

### **Random Play (RANDOM)**

Tracks are played at random within the selected repeat play range as explained in "Repeat Play" above.

- **1. Press the FUNCTION button and select the Random mode (RANDOM) in the Function Menu.**
- **2. Switch the Random Play ON/OFF with the** 5**/**∞ **buttons.**

After selecting the desired repeat play range from those referred to in "Repeat Play" above, switch Multi-CD Player Random Play ON.

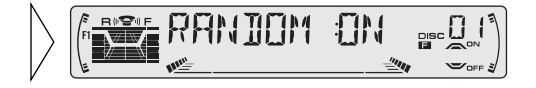

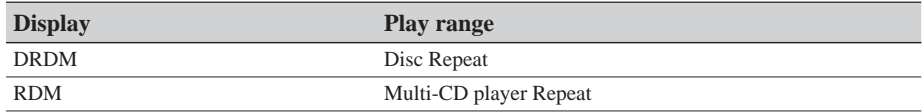

#### **Note:**

• One-track Repeat changes to the Disc Repeat when you switch the Random Play ON.

### **Scan Play (SCAN)**

In the Disc Repeat, the beginning of each track on the selected disc is scanned for about 10 seconds. In the Multi-CD player Repeat, the beginning of the first track on each disc is scanned for about 10 seconds.

**1. Press the FUNCTION button and select the Scan mode (SCAN) in the Function Menu.**

#### **2. Switch the Scan Play ON with the** 5 **button.**

After selecting the desired repeat play range from those referred to in "Repeat Play" on page 27, switch Multi-CD Player Scan Play ON.

#### **3. When you find the desired track (or disc), cancel the Scan Play with the** ∞ **button.**

If the Function Menu has been canceled automatically, select the Scan mode in the Function Menu again.

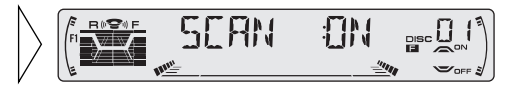

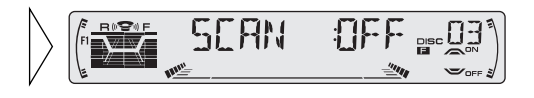

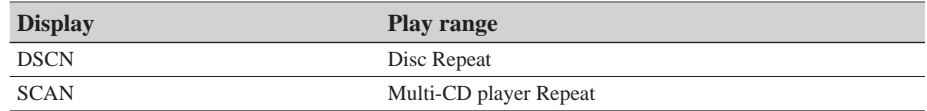

#### **Note:**

- Scan Play is canceled automatically after all the tracks or discs have been scanned.
- One-track Repeat changes to the Disc Repeat when you switch the Scan Play ON.

### **Pause (PAUSE)**

Pause pauses the currently playing track.

- **1. Press the FUNCTION button and select the Pause mode (PAUSE) in the Function Menu.**
- **2. Switch the Pause ON/OFF with the** 5**/**∞ **buttons.**

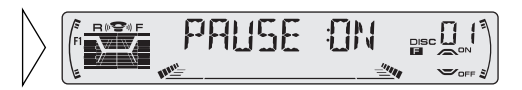

### <span id="page-29-0"></span>**ITS (Instant Track Selection)**

The ITS function allows you to search for the track you wish to play when a Multi-CD player is installed. You can use ITS to program automatic playback of up to 24 tracks per disc from up to 100 discs. (You can store ITS program and Disc Title data for up to 100 discs in memory.)

#### **ITS Programming (ITS)**

Programmed tracks are played within the selected repeat play range in the "Repeat Play" on page 27.

- **1. Play the track you wish to program.**
- **2. Select the ITS Programming mode (ITS) in the Detailed Setting Menu. (Refer to page 14.)**
- **3. Program the desired track** with the **A** button.

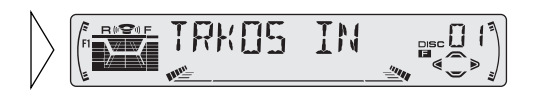

#### **Note:**

• After 100 discs have been programmed, data for a new disc will overwrite the data for the disc that has not been played back for the longest time.

### **ITS Play (ITS-P)**

ITS play of tracks is performed within the play range explained in the "Repeat Play" section.

- **1. Press the FUNCTION button and select the ITS Play mode (ITS-P) in the Function Menu.**
- **2. Switch the ITS Play ON/OFF with the ▲√ buttons.**

After selecting the desired repeat play range from those referred to in "Repeat Play" on page 27, switch ITS Play ON.

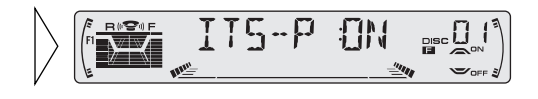

#### **Note:**

• If no track in the current range is programmed for ITS Play, "ITS EMPTY" is displayed.

### **Erase a Track Program**

- **1. Select the track you wish to erase, during ITS Play.**
- **2. Select the ITS Programming mode (ITS) in the Detailed Setting Menu. (Refer to page 14.)**
- **3. Erase the track program with the** ∞ **button.**

ITS is canceled and playback of the next ITS-programmed track begins. If there are no more programmed tracks in the current range, "ITS EMPTY" is displayed and normal play resumes.

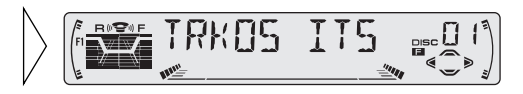

### **Erase a Disc Program**

- **1. Select the disc you wish to erase, while the disc is playing.**
- **2. Select the ITS Programming mode (ITS) in the Detailed Setting Menu. (Refer to page 14.)**
- **3. Erase the disc program with the ▼ button.**

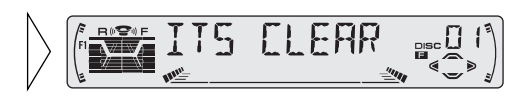

### <span id="page-31-0"></span>**Disc Title**

### **Disc Title Input (TITLE IN)**

You can input Titles up to 10 letters long for up to 100 discs. Using this function lets you easily search for and select a desired disc for play. (You can store ITS program and Disc Title data for up to 100 discs in memory.)

- **1. Play the disc you wish to input the disc title.**
- **2. Select the Disc Title Input mode (TITLE IN) in the Detailed Setting Menu. (Refer to page 14.)**

#### **Note:**

- When playing a CD TEXT disc on a CD TEXT compatible Multi-CD player, you cannot switch to this mode.
- A CD TEXT disc is a CD featuring recorded text information such as Disc Title, Artist Name and Track Title.
- **3. Select letters, numbers and symbols with the** 5**/**∞ **buttons.**

To insert a space, select the flashing cursor "\_".

- **4. Move the box left and right** with the  $\blacktriangleleft$ **/>** buttons.
- **5. When you have completed title input, make the 10th letter flash, then memorize by press-** $\mathbf{i}$  **ing the**  $\blacktriangleright$  **button.**

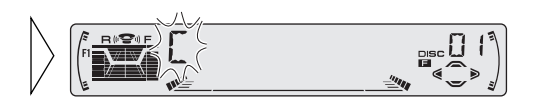

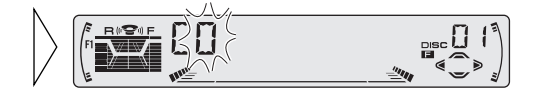

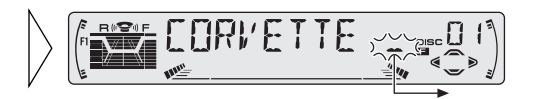

#### **Note:**

- Titles remain in memory, even after the disc has been removed from the magazine, and are recalled when the disc is reinserted.
- After the titles for 100 discs have been entered, data for a new disc will overwrite the data for the disc that has not been played back for the longest time.
- You can display the disc title of the disc currently playing. For details, refer to "Displaying Disc Title" on page 32.

### **Selecting Discs by Disc Title List (TITLE LIST)**

Follow the procedures below to play a disc for which you have input the title in a Multi-CD player or a CD TEXT disc on a CD TEXT compatible Multi-CD player.

- **1. Press the FUNCTION button and select the Disc Title List mode (TITLE LIST) in the Function Menu.**
- **2. Select the desired disc title** with the  $\blacktriangleleft$  **buttons**.

Nothing is displayed for disc whose titles have not been input.

**3. Play the selected disc with the** 5 **button.**

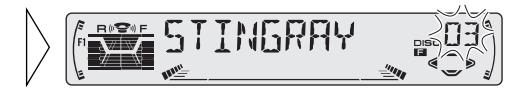

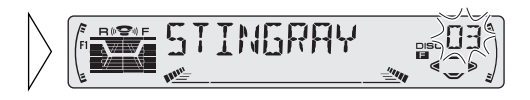

### **Displaying Disc Title**

You can display the currently playing Disc Title.

**Note:** 

- You can also display the currently playing Disc Title when playing a CD TEXT disc on a CD TEXT compatible Multi-CD player. (Refer to page 34.)
- **Switch the Disc Title Display with the DISPLAY button.**

Each press of the DISPLAY button changes the display in the following order: Playback mode (Play Time)

 $\rightarrow$  Disc Title

#### **Note:**

• If you switch displays when disc titles have not been input, "NO TITLE" is displayed.

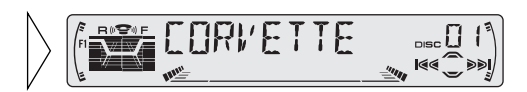

### <span id="page-33-0"></span>**Compression and DBE (COMP)**

Using the COMP (Compression) and DBE (Dynamic Bass Emphasis) functions enables Multi-CD player sound quality adjustment. Each of the functions enables two-step adjustment.

#### 7 **COMP**

The COMP (Compression) function adjusts imbalances between loud and subdued sounds at higher volumes.

7 **DBE**

DBE (Dynamic Bass Emphasis) boosts bass levels to give a fuller sound.

#### **COMP/DBE ON/OFF Switching**

- **1. Press the FUNCTION button and select the COMP/DBE switching mode (COMP) in the Function Menu.**
- **2. Select the desired mode with the** 5**/**∞ **buttons.**

COMP OFF  $\rightarrow$  COMP 1  $\rightarrow$  COMP 2  $\rightarrow$  COMP OFF  $\rightarrow$  DBE 1  $\rightarrow$  DBE 2

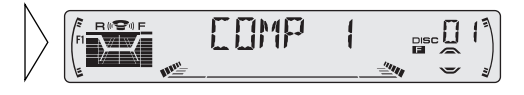

#### **Note:**

• You can use these functions with a Multi-CD player that has them. If the player does not feature the COMP/DBE functions, "NO COMP" is displayed if you try to use them.

### **CD TEXT Function (for CD TEXT compatible type)**

You can use these functions when playing a CD TEXT disc on a CD TEXT compatible Multi-CD player.

### **Title Display Switching**

**• Select the desired title display with the DISPLAY button.**

Each press of the DISPLAY button changes the display in the following order:

Playback mode (Play Time)

 $\rightarrow$  Disc Title  $\rightarrow$  Disc Artist Name

 $\rightarrow$  Track Title  $\rightarrow$  Track Artist Name

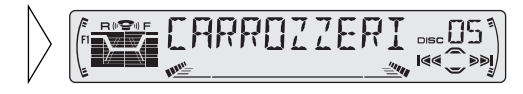

#### **Note:**

• If certain text information is not recorded on a CD TEXT disc, "NO  $\sim$ " (e.g. "NO T-TITLE") is displayed.

### **Title Scroll**

This product displays the first 10 letters only of Disc Title, Artist Name and Track Title. With text longer than 10 letters, you can see the rest of the text by scrolling.

**• Scroll the title display by pressing the DISPLAY button for 2 seconds.**

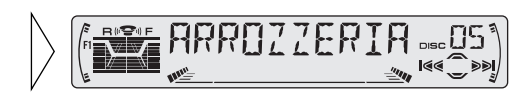

### <span id="page-35-0"></span>**Setting the Sound Focus Equalizer (SFEQ)**

Clarifying the sound image of vocals and instruments allows the simple staging of a natural, pleasant sound environment.

Even greater listening enjoyment will be obtained if seating positions are chosen carefully.

### **About the Sound Focus Equalizer (SFEQ)**

"FRT1" boosts the treble on the front output and the bass on the rear output.

"FRT2" boosts the treble and the bass on the front output and the bass on the rear output.

(The bass boost is the same for both front and rear.)

For both "FRT1" and "FRT2" the "HI" setting provides a more pronounced effect than the "LOW" setting.

#### **1. Select the desired SFEQ mode.**

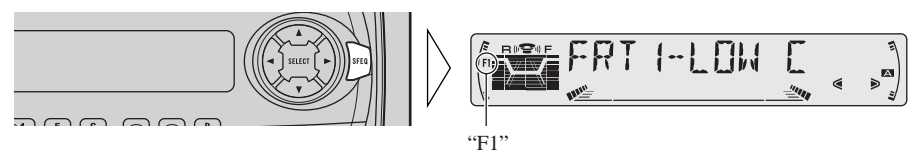

 $FRT1-HI$  (front 1-high)  $\rightarrow FRT1-LOW$  (front 1-low)  $\rightarrow FRT2-HI$  (front 2-high)  $\rightarrow$  FRT2-LOW (front 2-low)  $\rightarrow$  CUSTOM (custom)  $\rightarrow$  SFEO OFF (off)

#### **2. Select the desired Position.**

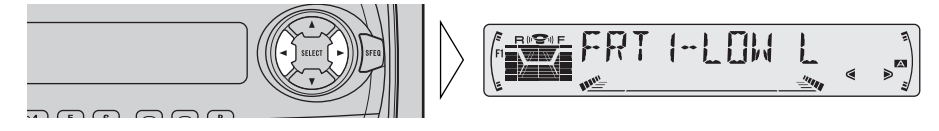

 $L$  (left)  $\leftrightarrow$  C (center)  $\leftrightarrow$  R (right)

#### **Note:**

• If you adjust the bass or treble, "CUSTOM" memorizes an SFEQ mode in which the bass and treble are adjusted for personal preference.
# **Selecting the Equalizer Curve**

You can switch between Equalizer curves.

**• Select the desired Equalizer curve.**

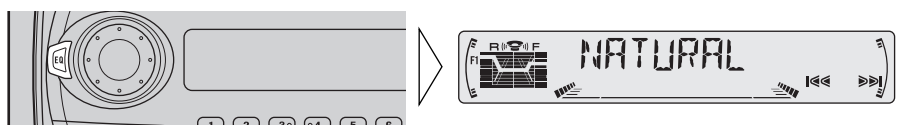

 $POWERFUL$  (powerful)  $\rightarrow$  NATURAL (natural)  $\rightarrow$  VOCAL (vocal)

- $\rightarrow$  CUSTOM 1 (custom 1)  $\rightarrow$  CUSTOM 2 (custom 2)  $\rightarrow$  EQ FLAT (flat)
- $\rightarrow$  SUPER BASS (super bass)

### **About the Custom Curves**

"CUSTOM 1" and "CUSTOM 2" are adjustable equalizer curves. (Refer to "Equalizer Curve Adjustment" on page 38 and "Equalizer Curve Fine Adjustment" on page 39.)

### **E** CUSTOM 1

A separate "CUSTOM 1" curve can be created for each source.

If you make adjustments when a curve other than "CUSTOM 2" is selected, the equalizer curve settings are memorized in "CUSTOM 1".

### $\blacksquare$  **CUSTOM 2**

A "CUSTOM 2" curve can be created common to all sources.

If you make adjustments when the "CUSTOM 2" curve is selected, the "CUSTOM 2" curve is updated.

# *Audio Adjustment*

## **Entering the Audio Menu**

With this Menu, you can adjust the sound quality.

#### **Note:**

- After entering the Audio Menu, if you do not perform an operation within about 30 seconds, the Audio Menu is automatically canceled.
- Audio Menu functions change depending on the Rear Output setting in the Initial Setting Menu. (Refer to "Setting the Rear Output" on page 47.)

#### **1. Select the desired mode in the Audio Menu.**

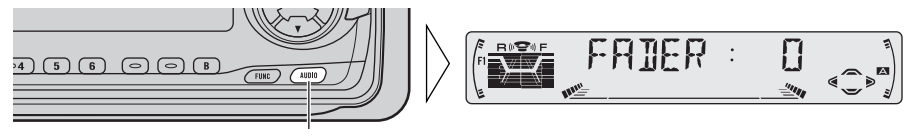

Each press changes the Mode ...

- **2. Operate a mode.**
- **3. Cancel the Audio Menu.**

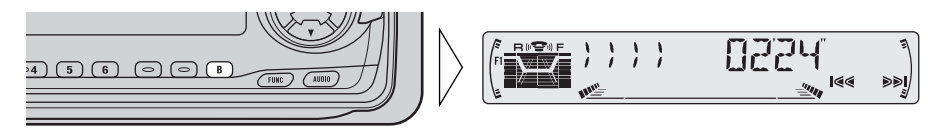

### **Audio Menu Functions**

The Audio Menu features the following functions.

### **Balance Adjustment (FADER)**

This function allows you to select a Fader/Balance setting that provides ideal listening conditions in all occupied seats.

- **1. Press the AUDIO button and select the Fader/Balance mode (FADER) in the Audio Menu.**
- **2. Adjust front/rear speaker balance with the** 5**/**∞ **buttons.**

"FADER :F 15" – "FADER :R 15" is displayed as it moves from front to rear.

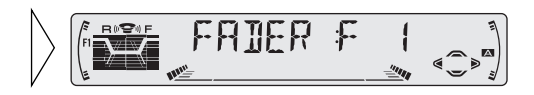

### **3. Adjust left/right speaker balance with the** 2**/**3 **buttons.**

"BAL :L  $9" -$ "BAL :R  $9"$  is displayed as it moves from left to right.

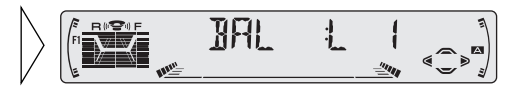

#### **Note:**

- When the Rear Output setting is "FRT+S/W", you cannot adjust front/rear speaker balance. (Refer to page 47.)
- "FADER :0" is the proper setting when 2 speakers are in use.

### **Equalizer Curve Adjustment (EQ-LOW/EQ-MID/EQ-HIGH)**

You can adjust the currently selected equalizer curve settings as desired.

- **1. Press the AUDIO button and select the Equalizer mode (EQ-LOW/EQ-MID/EQ-HIGH) in the Audio Menu.**
- **2. Select the band you want to adjust with the** 2**/**3 **buttons.**  $EQ-LOW (low) \leftrightarrow EQ-MID (mid)$  $\leftrightarrow$  EQ-HIGH (high)

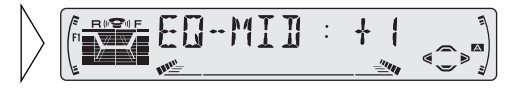

**3. Boost or attenuate the selected band with the ▲/▼ buttons.** 

The display shows " $+6$ " – " $-6$ ".

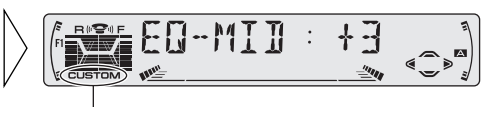

"CUSTOM"

#### **Note:**

• If you make adjustments when a curve other than "CUSTOM 2" is selected, "CUSTOM 1" curve is updated.

# *Audio Adjustment*

### **Equalizer Curve Fine Adjustment**

You can adjust the center frequency and the Q factor (curve characteristics) of each currently selected curve band (EQ-LOW/EQ-MID/EQ-HIGH).

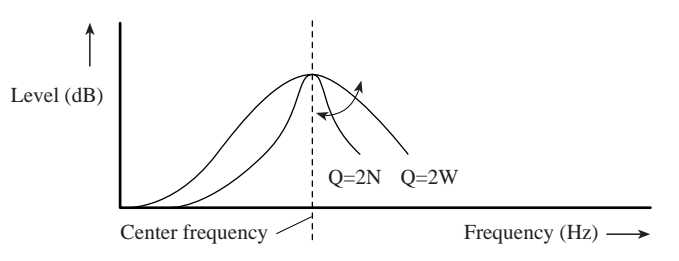

- **1. Press the AUDIO button for 2 seconds to select Equalizer Curve Fine Adjustment.**
- **2. Press the AUDIO button to select the desired band for adjustment.**

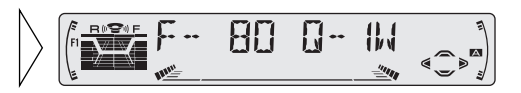

**3. Select the desired frequency with** the  $\blacktriangleleft$  **buttons.** LOW:  $40 \leftrightarrow 80 \leftrightarrow 100 \leftrightarrow 160$  (Hz) MID:  $200 \leftrightarrow 500 \leftrightarrow 1K \leftrightarrow 2K$  (Hz) HIGH:  $3K \leftrightarrow 8K \leftrightarrow 10K \leftrightarrow 12K$  (Hz) **4. Select the desired Q factor with** 100 Q-2N **the** 5**/**∞ **buttons.**  $2N \leftrightarrow 1N \leftrightarrow 1W \leftrightarrow 2W$ 

#### **Note:**

• If you make adjustments when a curve other than "CUSTOM 2" is selected, "CUSTOM 1" curve is updated.

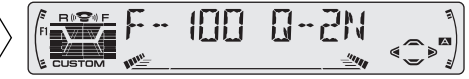

## **Bass Adjustment (BASS)**

You can adjust the cut-off frequency and the Bass level. In "FRT1" mode, bass adjustment affects only the rear output: front output cannot be adjusted.

- **1. Press the AUDIO button and select the Bass mode (BASS) in the Audio Menu.**
- **2. Select the desired frequency with the** <del>√</del> $>$  **buttons.**  $40 \leftrightarrow 63 \leftrightarrow 100 \leftrightarrow 160 \text{ (Hz)}$

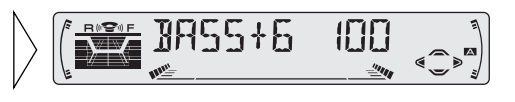

**3. Boost or attenuate the bass level with the ▲/▼ buttons.** 

The display shows " $+6$ " – " $-6$ ".

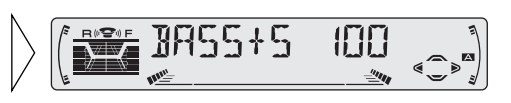

# **Treble Adjustment (TRE)**

You can adjust the cut-off frequency and the Treble level. In "FRT1" and "FRT2" modes, treble adjustment affects only the front output: rear output cannot be adjusted.

- **1. Press the AUDIO button and select the Treble mode (TRE) in the Audio Menu.**
- **2. Select the desired frequency with** the  $\blacktriangleleft$  **buttons.**  $2K \leftrightarrow 4K \leftrightarrow 6K \leftrightarrow 10K$  (Hz)
- **3. Boost or attenuate the treble level with the ▲/▼ buttons.**

The display shows " $+6$ " – " $-6$ ".

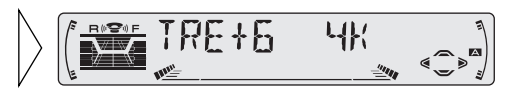

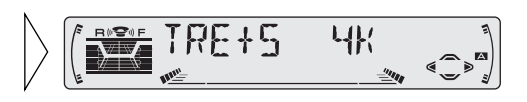

# *Audio Adjustment*

### **Loudness Adjustment (LOUD)**

The Loudness function compensates for deficiencies in the low and high sound ranges at low volume. You can select a desired Loudness level.

- **1. Press the AUDIO button and select the Loudness mode (LOUD) in the Audio Menu.**
- **2. Switch the Loudness function ON/OFF** with the **△/**▼ buttons.

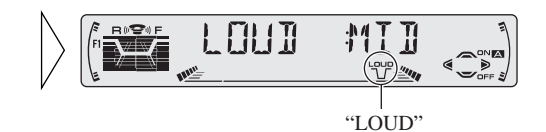

**3. Select the desired level with** the  $\blacktriangleleft$  **buttons.** LOW (low)  $\longleftrightarrow$  MID (mid)  $\longleftrightarrow$ HI (high)

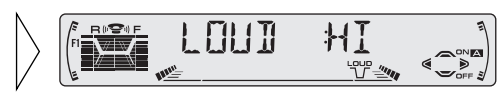

### **Subwoofer Output (SUB.W)**

When a Subwoofer is connected, switch Subwoofer output ON. Initially, Subwoofer output is ON.

- **1. Press the AUDIO button and select the Subwoofer ON/OFF mode (SUB.W) in the Audio Menu.**
- **2. Switch the Subwoofer output ON/OFF** with the **△/**▼ **buttons.**

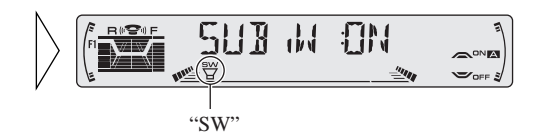

**Note:** 

• When the Rear Output setting is "FRT+REAR", you cannot switch the Subwoofer ON/OFF mode. (Refer to page 47.)

# **Subwoofer Setting Adjustment (80HZ 0)**

When the Subwoofer output is ON, you can adjust the cut-off frequency and the output level of Subwoofer.

- **1. Press the AUDIO button and select the Subwoofer setting mode (80HZ 0) in the Audio Menu.**
- **2. Select the frequency to 50 Hz, 80 Hz or 125 Hz with the** 2**/**3 **buttons.**

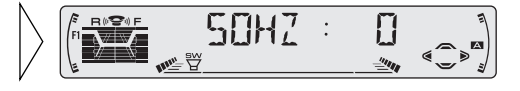

**3. Increase or decrease the output level with the ▲/▼ buttons.** 

The display shows " $+6$ " – " $-6$ ".

#### **Note:**

• You can select the Subwoofer setting mode only when Subwoofer output is switched ON in the Subwoofer ON/OFF mode.

### **Source Level Adjustment (SLA)**

The SLA (Source Level Adjustment) function prevents radical leaps in volume level when switching between sources. Settings are based on the FM volume level, which remains unchanged.

- **1. Compare the FM volume with the volume of the other source. (e.g. Cassette Player.)**
- **2. Press the AUDIO button and select the SLA mode (SLA) in the Audio Menu.**
- **3. Increase or decrease the level with the ▲/▼ buttons.**

The display shows " $+4$ " – " $-4$ ".

#### **Note:**

- Since the FM volume is the control, SLA is not possible in the FM modes.
- The MW/LW volume level, which is different from the FM base setting volume level, can also be adjusted similar to sources other than tuner.

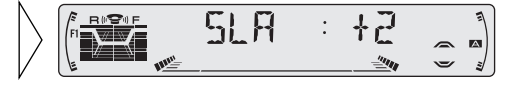

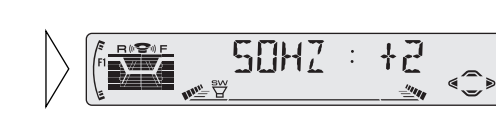

# *Detaching and Replacing the Front Panel*

## **Theft Protection**

- The front panel of the head unit is detachable to discourage theft.
- Keep the front panel closed while driving.

# **Detaching the Front Panel**

**1. Open the front panel.**

**2. Grip and pull the front panel gently outward.** Take care not to grip it tightly or

drop it.

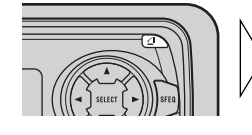

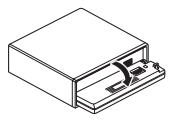

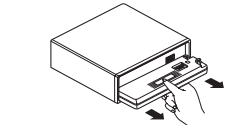

**3. Use the protective case provided to store/carry the detached front panel.**

## **Replacing the Front Panel**

**• Replace the front panel by holding it upright to this product and clipping it securely into the mounting hooks.**

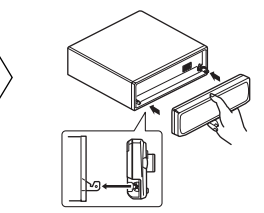

#### **Precaution:**

- Never use force or grip the display tightly when removing or replacing the front panel.
- Avoid subjecting the front panel to excessive shocks.
- Keep the front panel out of direct sunlight and high temperatures.

### **Warning Tone**

If the front panel is not detached within 5 seconds after the ignition is turned off, a warning tone will sound.

#### **Note:**

• You can cancel the warning tone function. (Refer to page 45.)

# **Entering the Initial Setting Menu**

With this menu, you can perform initial settings for this product.

- **1. Turn the source OFF.**
- **2. Enter the Initial Setting Menu.**

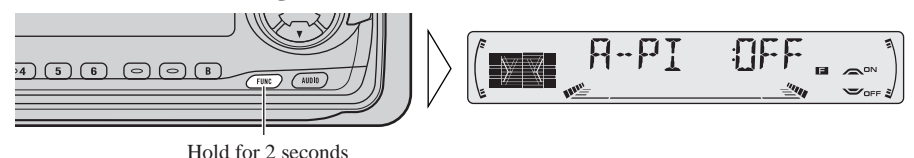

**3. Select a desired mode.**

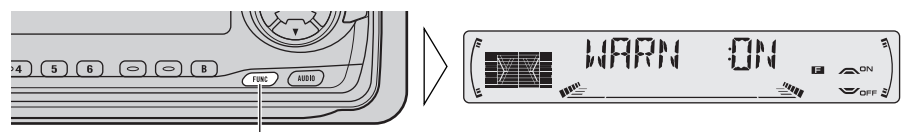

Each press changes the Mode ...

- **4. Operate a mode.**
- **5. Cancel the Initial Setting Menu.**

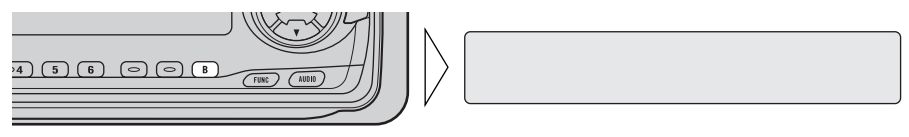

#### **Note:**

• Holding down the FUNCTION button for 2 seconds also cancels the Initial Setting Menu.

# *Initial Setting*

# **Initial Setting Menu Functions**

The Initial Setting Menu features the following functions.

### **Switching the Auto PI Seek (A-PI)**

During Preset Station PI Seek operation, you can switch the Auto PI Seek function ON/OFF. (Refer to "PI Seek Function" on page 19.)

- **1. Press the FUNCTION button and select the Auto PI Seek mode (A-PI) in the Initial Setting Menu.**
- **2. Switch the Auto PI Seek ON/OFF with the** 5**/**∞ **buttons.**

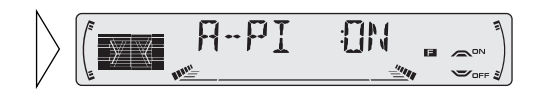

## **Setting the Warning Tone (WARN)**

You can switch the Warning Tone function ON/OFF. (Refer to "Warning Tone" on page 43.)

- **1. Press the FUNCTION button and select the Warning Tone mode (WARN) in the Initial Setting Menu.**
- **2. Switch the Warning Tone ON/OFF with the** 5**/**∞ **buttons.**

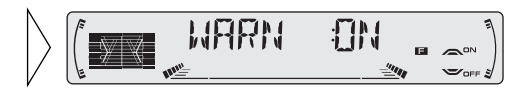

# **Switching the AUX Mode (AUX)**

It is possible to use auxiliary (AUX) equipment with this product. Activate the AUX mode when using external equipment with this product.

- **1. Press the FUNCTION button and select the AUX Setting mode (AUX) in the Initial Setting Menu.**
- **2. Switch the AUX Setting ON/OFF** with the **△/**▼ buttons.

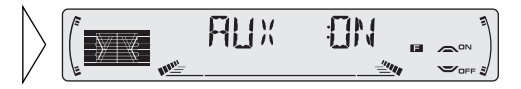

## **Setting the Dimmer (DIMMER)**

To enable this product's display from being too bright at night, when the vehicle's head lights are turned ON the display is dimmed. You can switch this function ON/OFF.

- **1. Press the FUNCTION button and select the Dimmer mode (DIMMER) in the Initial Setting Menu.**
- **2. Switch the Dimmer ON/OFF with the ▲/▼ buttons.**

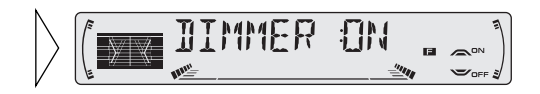

## **Selecting the Illumination Color (ILL. CLR)**

This product is equipped with two illumination colors, green and red. You can select the desired illumination color.

- **1. Press the FUNCTION button and select the Illumination Color mode (ILL. CLR) in the Initial Setting Menu.**
- **2. Select the desired illumination color with the** 2**/**3 **buttons.**

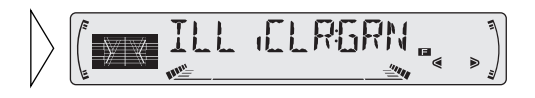

## **Setting the Rear Output (FRT+REAR)**

This product's rear output (rear speaker leads output and RCA Rear output) can be used for full-range speaker ("FRT+REAR") or Subwoofer ("FRT+S/W") connection. If you switch Rear Output setting to the "FRT+S/W", you can connect a rear speaker lead directly to a Subwoofer without using an auxiliary amp.

Initially, the unit is set for rear full-range speaker connection ("FRT+REAR").

#### **Note:**

- Even if you change this setting, there is no output unless you switch the Subwoofer Output (refer to page 41) in the Audio Menu ON.
- Both rear speaker leads output and RCA Rear output are switched simultaneously in this setting mode.
- **1. Press the FUNCTION button and select the Rear Output setting mode (FRT+REAR) in the Initial Setting Menu.**
- **2. Change the Rear Output setting with the**  $\triangle$ **/** $\blacktriangledown$  **buttons.**

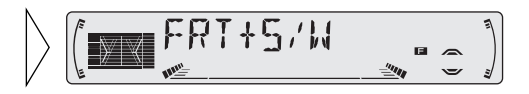

#### **Note:**

- When no Subwoofer is connected to the rear output, select "FRT+REAR".
- When a Subwoofer is connected to the rear output, set for Subwoofer "FRT+S/W".

# *Other Functions*

# **Using the AUX Source**

An IP-BUS-RCA Interconnector such as CD-RB20 or CD-RB10 (sold separately) enables you to connect this product to auxiliary equipment featuring an RCA output.

For more details, refer to the IP-BUS-RCA Interconnector's Owner's Manual.

## **Selecting the AUX Source**

**• Select AUX. (Refer to page 6.)**

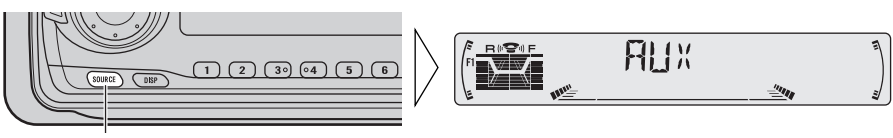

Each press changes the Source ...

# **AUX Title Input (TITLE IN)**

The display title for AUX source can be changed.

**1. Select the AUX Title Input mode (TITLE IN) in the Detailed Setting Menu.**

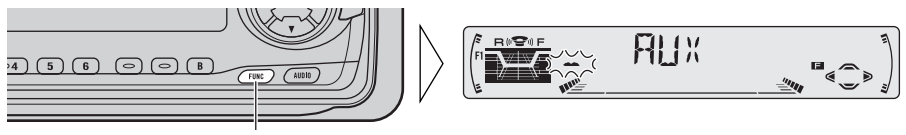

Hold for 2 seconds

### **2. Input the AUX Title.**

Refer to "Disc Title Input" on page 31, and perform procedures 3 to 5 in the same way.

### **Cellular Telephone Muting**

Sound from this system is muted automatically when a call is made or received using a cellular telephone connected to this product.

• The sound is turned off, "MUTE" is displayed and no audio adjustment is possible. Operation returns to normal when the phone connection is ended.

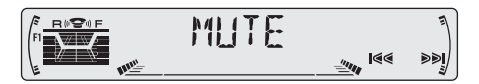

## **Precaution**

### **About the Cassette Player**

- A loose or warped label on a cassette tape may interfere with the eject mechanism of the unit or cause the cassette to become jammed in the unit. Avoid using such tapes or remove such labels from the cassette before attempting use.
- The music search and repeat functions may not work properly with the following kinds of recorded tapes because the gap between songs cannot be found correctly.
	- \* A tape with a gap of 4 seconds or less between songs.
	- \* A tape containing dialog, etc., with pauses lasting for 4 seconds or longer.
	- \* A tape with an extremely quiet passage in the music lasting for 4 seconds or longer.

## **About Cassette Tapes**

- Do not use tapes longer than C-90 type (90 min.) cassettes. Longer tapes can interfere with tape transport.
- Storing cassettes in areas directly exposed to sunlight or high temperatures can distort them and subsequently interfere with tape transport.

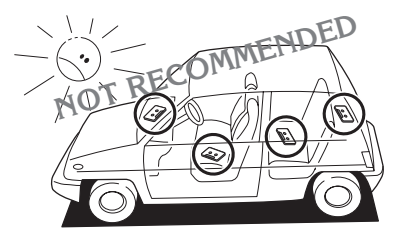

• Store unused tapes in a tape case where there is no danger of them becoming loose or being exposed to dust.

## **Cleaning the Head**

If the head becomes dirty, the sound quality will deteriorate and there will be sound dropouts and other imperfections in performance. In this case, the head must be cleaned.

# *Specifications*

### **General**

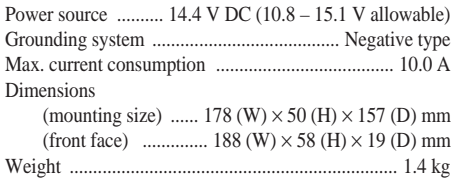

## **Amplifier**

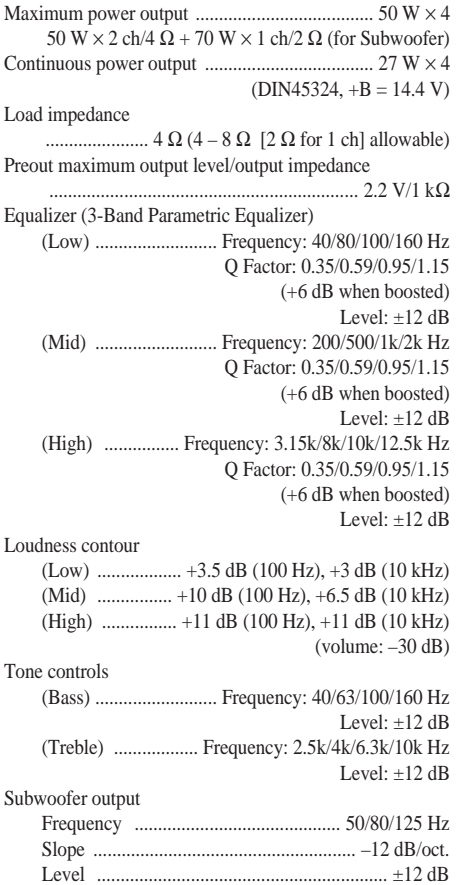

## **Cassette player**

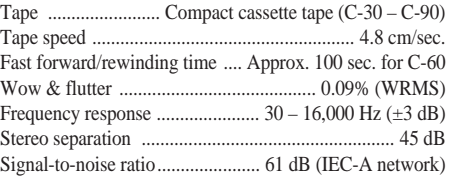

## **FM tuner**

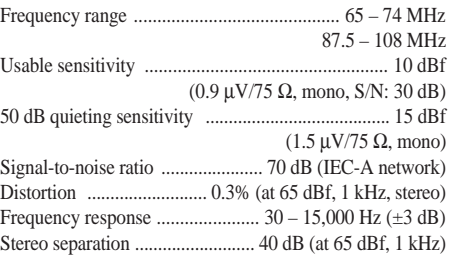

# **MW tuner**

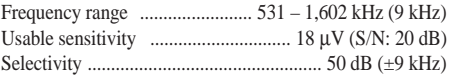

### **LW tuner**

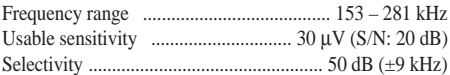

### **Note:**

<sup>•</sup> Specifications and the design are subject to possible modification without notice due to improvements.

# *Содержание*

#### **[Указатель кнопок........................ 3](#page-53-0)**

- $\bullet$  Главный блок
- Пульт дистанционного управления (CD-SR80)

### **[Перед использованием данного](#page-53-0)**

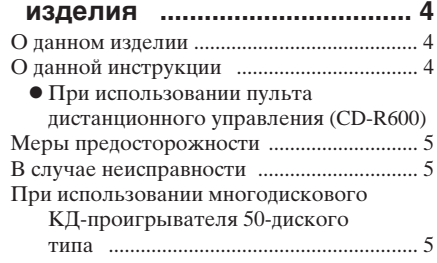

### **[Основные приёмы работы ........ 6](#page-55-1)**

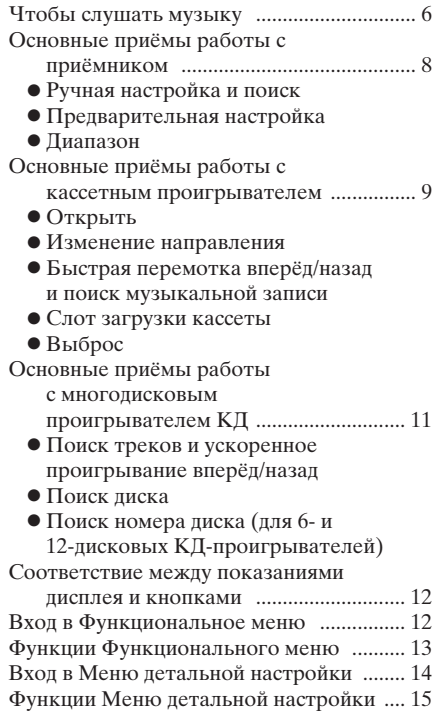

### **Основные режимы работы**

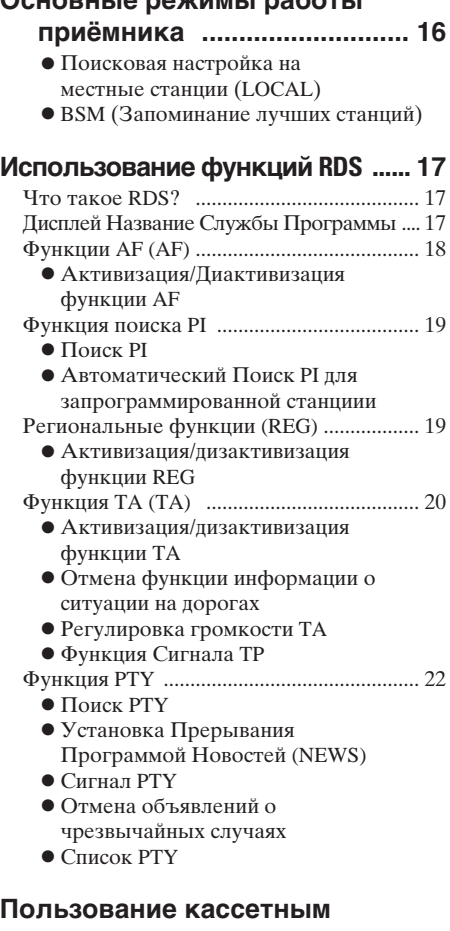

#### **[проигрывателем .................. 25](#page-75-0)**

- Повторное проигрывание (REPEAT)
- $\bullet$  Пропуск пустых мест (B-SKIP)
- Перехват приёмником (RI)

#### **[Пользование многодисковыми](#page-77-0)  КД-проигрывателями ........ 27**  $\bullet$  Повторное проигрывание (REPEAT) • Проигрывание в случайной последовательности (RANDOM)  $\bullet$  Сканирующее проигрывание (SCAN)  $\bullet$   $\Pi$ ay3a (PAUSE) ITS (Мгновенный выбор трека) .............. 29  $\bullet$  Программирование ITS (ITS)  $\bullet$  Проигрывание ITS (ITS-P) • Удаление трека из программы • Удаление программы всего диска [½Ð×ÒÐÝØÕ ÔØáÚÐ ............................................ 31](#page-81-0) • Ввод названий дисков (TITLE IN) • Выбор дисков при помощи списка названий лисков (TITLE LIST)

• Высвечивание на дисплее названия диска

ºÞÜßàÕááØï Ø DBE (COMP) ...................... 33

- Включение/Выключение **СОМР и DBE**
- Функция КД ТЕКСТ (для проигрывателей, совместимых с типом КД ТЕКСТ) ...... 34
	- Переключение названия
	- Просмотр названий

### **[Настройка звучания ................ 35](#page-85-0)**

Установка звукового фокусного эквалайзера (SFEQ) ............................... 35 • О звуковом фокусном эквалайзере (SFEQ) Выбор кривой эквалайзера ........................ 36 • Об индивидуальных кривых ²åÞÔ Ò °ãÔØÞ ÜÕÝî .................................... 37 Функции Аудио меню ................................. 37 • Регулировка баланса (FADER) • Подстройка кривых эквалайзера (EQ-LOW/EQ-MID/EQ-HIGH) • Точная подстройка кривых эквалайзера • Регулировка низких частот (BASS)

- Регулировка высоких частот (TRE)
- $\bullet$  Регулировка громкости (LOUD)
- Выходное устройство сверхнизкочастотного громкоговоритеия (SUB.W)
- Регулировка установки сверхнизкочастотного громковорителя (80HZ 0)
- Регулировка уровня источника (SLA)

### **Снятие и установка передней**

### **[ланели .................................. 43](#page-93-0)**

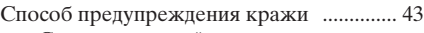

- Снятие передней панели
- Установка передней панели • Предупреждающий сигнал

# **[Начальные установки .............. 44](#page-93-0)**

Вход в Меню начальных установок ........ 44

Функции Меню начальных установок .... 45

- Включение Автоматического поиска PI (A-PI)
- Установка предупреждающего сигнала (WARN)
- $\bullet$  Переключение режима дополнительного оборудования (AUX)
- Установки регулятора освещённости (DIMMER)
- $\bullet$  Выбор цвета подсветки (ILL.CLR)
- Установка заднего устройства вывода (FRT+REAR)

### **[Прочие функции ........................ 48](#page-97-0)**

### Использование дополнительного

(AUX) источника звука ............................ 48

- $\bullet$  Выбор источника AUX
- Ввод названий дополнительного оборудования (TITLE IN)
- Отключение звука при работе áÞâÞÒÞÓÞ âÕÛÕäÞÝÐ .............................. 48

## **Кассетный проигрыватель и**

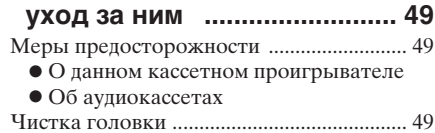

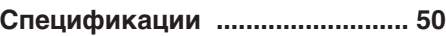

## <span id="page-53-0"></span>**Главный блок**

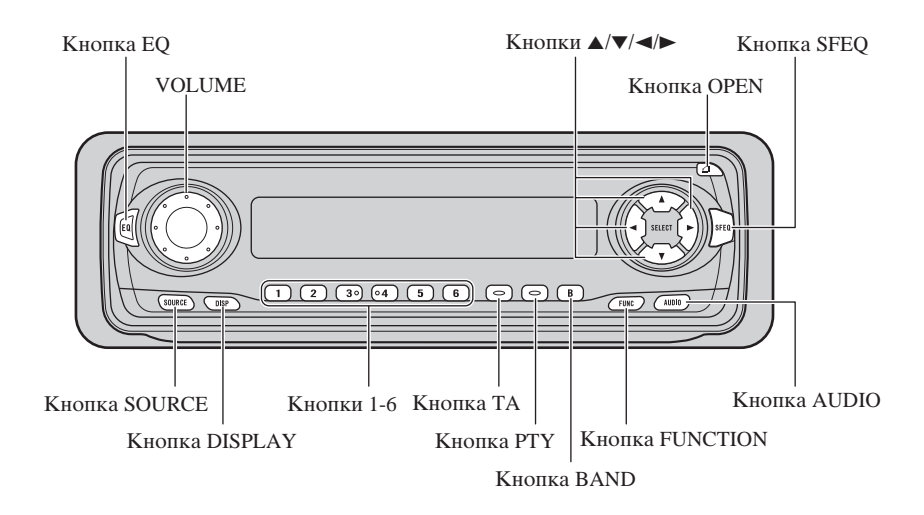

## **Пульт дистанционного управления (CD-SR80)**

Дистанционное устройство рулевого управления (CD-SR80), позволяющее дистанционно управлять силовой головкой, продается отдельно. Обращение с дистанционным устройством осуществляется так же, как с кнопками на силовой головке.

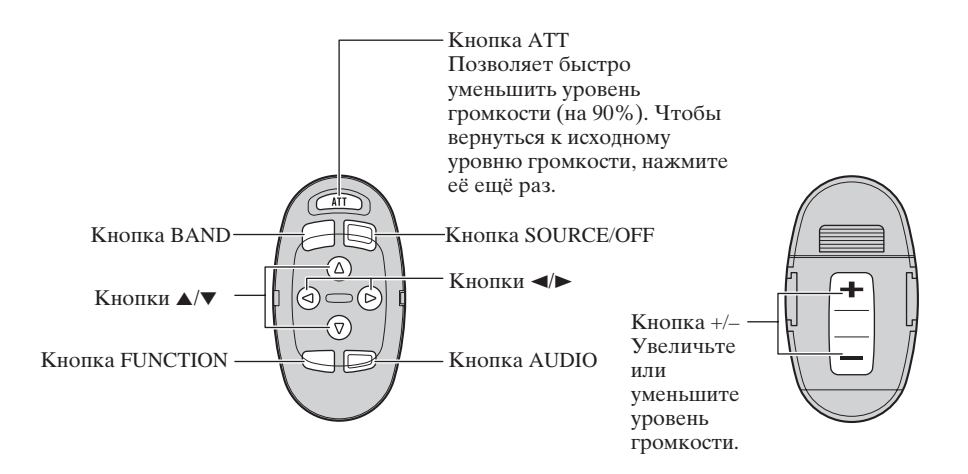

**PYCCKINI** 

русский

# **Перед использованием данного изделия**

## **О данном изделии**

Диапазон принимаемых частот радиоприёмника соответствует частотам, используемым в Европе, Азии, на Ближнем Востоке, в Африке и Океании. При использовании в других районах приёмник может не обеспечивать надлежащий приём. Функции RDS работают только в тех регионах, где станции FM передают сигналы RDS.

#### Примечание:

• В соответствии со статьёй Закона Российской Федерации "О защите прав потребителей" и Постановлением Правительства Российской Федерации № 720 от 16 июня 1997 года Pioneer Europe NV оговаривает следующие сроки работы для продукции, поставляемой на российский рынок.

Радиоэлектронная аппаратура для автомобилей : 6 лет Другое (наушники, микрофоны и т. п.) : 5 лет

# **О данной инструкции**

Данное изделие отличается рядом сложных функций, обеспечивающих высококачественный приём и работу устройства. Вся конструкция разрабатывалась как можно более простой в эксплуатации, но тем не менее, некоторые функции требуют пояснений. Настоящая инструкция по эксплуатации предназначена для того, чтобы помочь Вам наиболее полно использовать возможности данного изделия и получить с его помощью максимум удовольствия.

Мы рекомендуем Вам полностью прочесть инструкцию и ознакомиться с функциями и их действием до того, как Вы начнёте пользоваться изделием. Особенно важно прочесть и соблюдать "Меры предосторожности", описанные на стр. 5 и в других разделах.

В настоящей Инструкции по эксплуатации описывается работа главного блока. Такие же операции можно выполнять и при помощи пульта дистанционного управления.

### **При использовании пульта дистанционного управления (CD-R600)**

Пульт CD-R600, иначе говоря, отдельно продаваемый пульт дистанционного управления, оснащен кнопкой РGM, которой соответствует часто используемая функция, предопределяемая каждым источником. Нажатие кнопки PGM активизирует эти функции согласно следующей схеме.

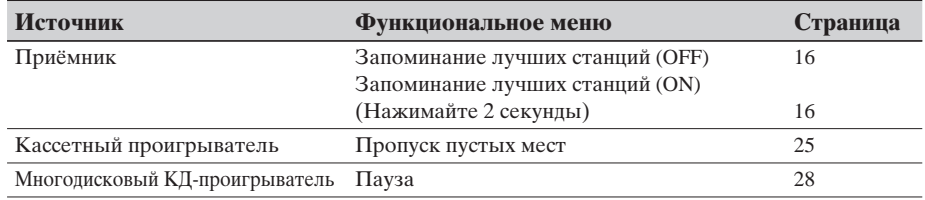

# <span id="page-55-1"></span><span id="page-55-0"></span>**Перед использованием данного изделия**

## **Меры предосторожности**

- Держите настоящую инструкцию под руками в качестве справочника по правилам эксплуатации и необходимым мерам предосторожности.
- Никогда не делайте звук слишком громко, чтобы были слышны внешние звуки.
- Предохраняйте изделие от влаги.
- При отсоединении батареи все установки в памяти стираются, и их нужно программировать заново.

## **В случае неисправности**

Если настоящее изделие не будет работать надлежащим образом, свяжитесь со своим дилером или ближайшей мастерской, уполномоченной обслуживать продукцию компании Пионер.

## **При использовании многодискового КД-проигрывателя**

### **50-дискового типа**

Имеющиеся в наличии функции многодискового КД-проигрывателя 50дискового типа описаны в данном руководстве по эксплуатации. Имейте в виду, что в данном изделии не могут быть использованы функции многодискового КД-проигрывателя 50-дискового типа.

# **Основные приёмы работы**

# **Чтобы слушать музыку**

Ниже объясняются начальные лействия, необхолимые лля того, чтобы послушать музыку.

#### **Примечание:**

•  $\overline{3}$ агрузка кассеты в изделие. (См. стр. 9.)

#### 1. Выберите желаемый источник (например, приёмник).

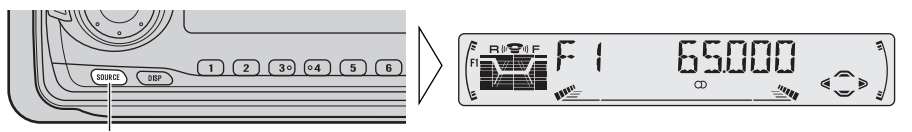

При кажлом нажатии на кнопку SOURCE источник меняется ...

При каждом нажатии на кнопку SOURCE желаемый источник выбирается в следующем порядке:

Приёмник → Кассетный проигрыватель

 $\rightarrow$  Многодисковый КД-проигрыватель  $\rightarrow$  Внешний аппарат  $\rightarrow$  AUX

#### Примечание:

- Внешний аппарат относится к изделиям фирмы Pioneer (тем, которые будут доступны в будущем), которые, хотя и несовместимы в качестве источника, но позволяют управлять основными функциями при помощи этого аппарата.
- В следующих случаях источник звука не изменится:
	- $*$  Когда аппарат, соответствующий каждому источнику, не подсоединён к данному аппарату.
	- \* Если в изделие не вставлена кассета.
	- $*$  Если в многодисковый КД-проигрыватель не вставлен магазин.
	- $*$  Если AUX (внешний вход) установлен в положение ОFF. (См. стр. 46.)
- Если сине-белый провод изделия подключен к терминалу релейного управления автомобильной антенной, то при переключении источника изделия на ON, автомобильная антенна выдвигается. Чтобы убрать антенну, переключите источник звука на ОFF.

### Продолжение на обороте.

# <span id="page-57-0"></span> $O$ *сновные приёмы работы*

#### 2. Увеличьте или уменьшите уровень громкости.

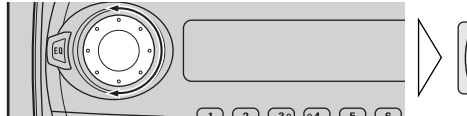

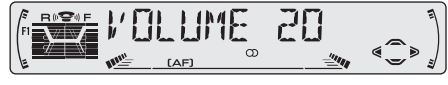

Поворачивание регулятора VOLUME изменяет уровень громкости.

#### Примечание:

- Поворачивание регулятора по часогой стрелке увеличивает уровень громкости.
- Поворачивание регулятора против часовой стрелке уменьшает уровень громкости.

#### 3. Выключите источник (ОFF).

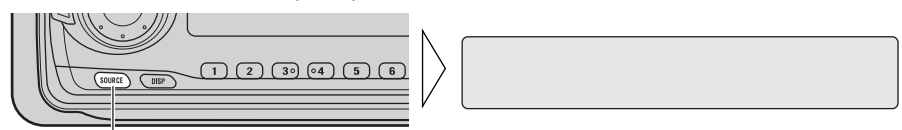

Держать нажатой 1 секунду

# **Основные приёмы работы с приёмником**

Функция АF данного аппарата можно включить и выключить. Функция АF должна быть выключена во время обычной операции настройки. (См. стр. 18).

### **Ручная настройка и поиск**

• Вы можете выбрать способ настройки, изменяя время нажатия на кнопку ◀/▶.

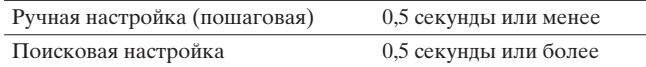

#### Примечание:

- Если Вы будете продолжать нажимать на кнопку более 0,5 секунды, то Вы можете пропустить радиовещательные станции. Поисковая настройка начнётся сразу же, как только Вы отпустите кнопку.
- При настройке на стереостанцию загорается индикатор стереозвука  $``\bigcirc$   $\qquad$

#### **Указатель частоты**

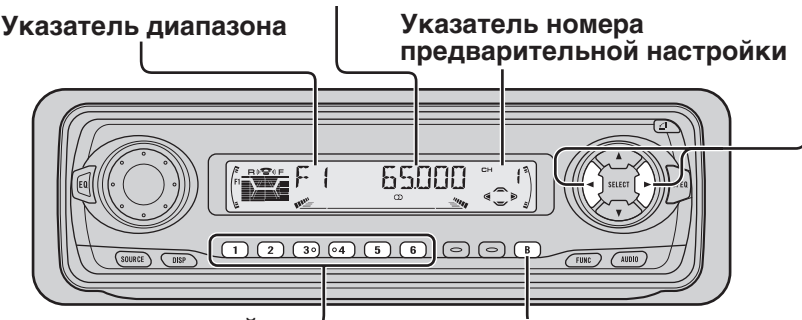

**Предварительная настройка**

• Вы можете занести радиовещательные станции в память для кнопок с номерами от 1 до 6, чтобы быстро вызывать эти станции одним нажатием на кнопку.

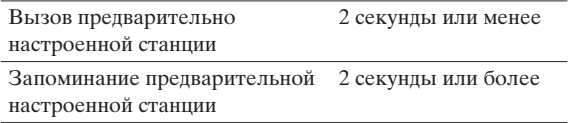

#### Примечание:

- В память можно занести до 18 станций FM диапазона (по 6 в диапазонах F1 (FM1), F2 (FM2) и F3 (FM3)) и 6 станций MW/LW диапазона.
- Для вызова станций, занесённых в память под номерами 1 – 6, можно также пользоваться кнопками ▲ и ▼.

### **Диапазон**

 $F1$  (FM1)  $\rightarrow$  F2 (FM2)  $\rightarrow$  F3 (FM3)  $\rightarrow$  MW/LW

#### Примечание:

• FM диапазоны охватывают различные полосы частот, как показано ниже: F1 (FM1):  $65 - 74$  MHz F2 (FM2), F3 (FM3):  $87.5 - 108$  MHz

# <span id="page-59-0"></span> $\overline{O}$ сновные приёмы работы

## **Основные приёмы работы с кассетным проигрывателем**

#### Примечание:

• После загрузки или выброса кассеты обязательно закройте переднюю панель.

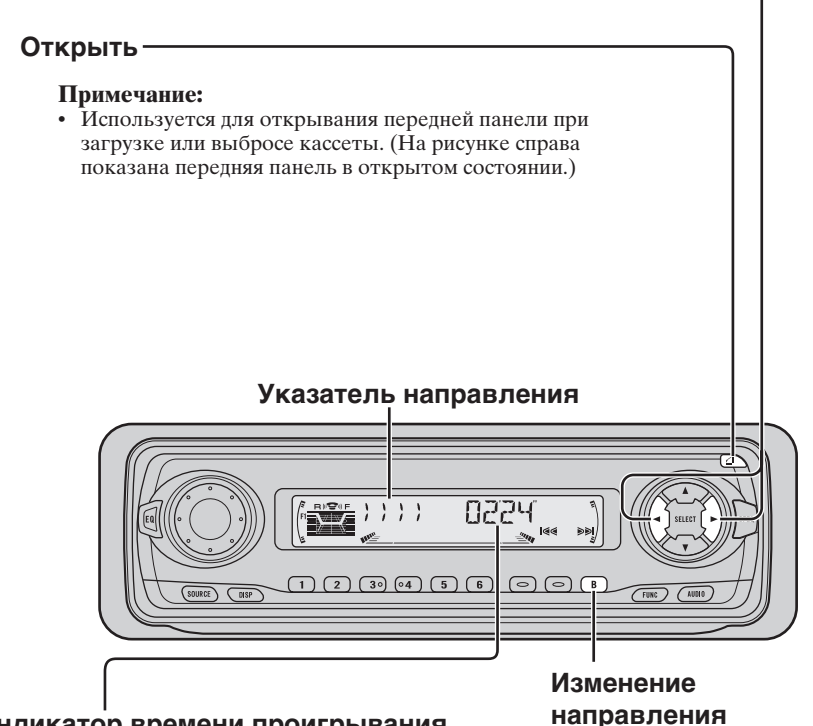

#### **Индикатор времени проигрывания**

#### Примечание:

- Отсчёт времени непрерывного проигрывания начинается с 00'00" в следующих случаях:
	- \* После того как кассета вставлена.
	- \* После изменения направления движения плёнки.
	- \* После обратной перемотки в самое начало воспроизводимой в данный момент кассеты.
- Отсчёт времени непрерывного проигрывания останавливается при быстрой перемотке вперёд/назад и во время действия функции Поиск музыкальной записи.

### **Быстрая перемотка вперёд/назад и поиск музыкальной записи**

• При каждом нажатии на кнопку > выбирается перемотка плёнки вперёд или поиск музыкальной записи при перемотке вперёд.

 $FF$  (перемотка вперёд)  $\rightarrow$  F-MS (перемотка вперёд-поиск музыкальной  $\overline{\text{G}}$ аписи)  $\rightarrow$  Обычное воспроизведение

• При каждом нажатии на кнопку < выбирается перемотка плёнки назад или поиск музыкальной записи при перемотке назад.

REW (перемотка назад)  $\rightarrow$  R-MS (перемотка назад-поиск музыкальной  $\sigma$ записи)  $\rightarrow$  Обычное воспроизвеление

#### **Примечание:**

• Быструю перемотку вперёд/назад и поиск музыкальной записи можно отменить, нажав на кнопку BAND.

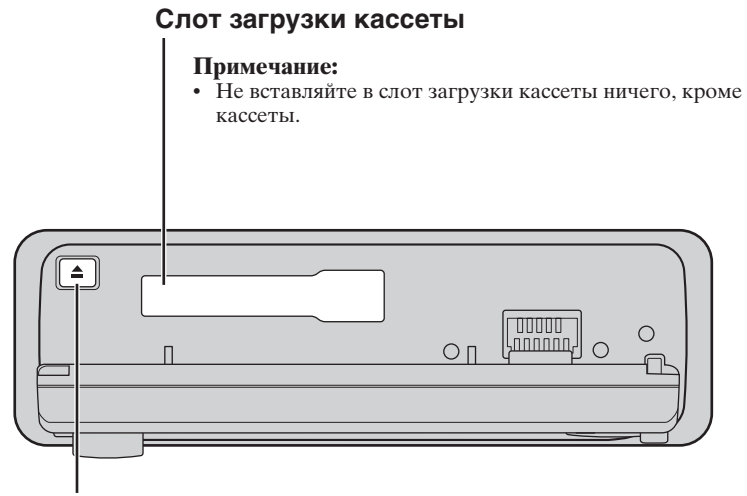

### **Выброс**

#### **Примечание:**

• Функцию Плёнка можно включить или выключить (ON/OFF), если кассета остаётся в магнитофоне. (См. стр. 6.)

# <span id="page-61-0"></span>**Основные приёмы работы с многодисковым проигрывателем КД**

Данный аппарат может управлять мульти компакт диск проигрывателем (продаётся отдельно).

### **Поиск треков и ускоренное проигрывание вперёд/назад**

• Изменяя длительность нажатия на кнопку </>
• Изменяя длительность нажатия на кнопку выбрать либо поиск трека либо ускоренное проигрывание вперёл/назад.

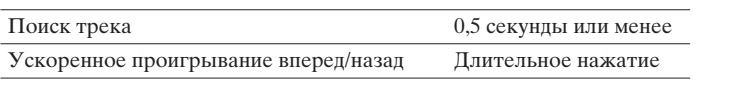

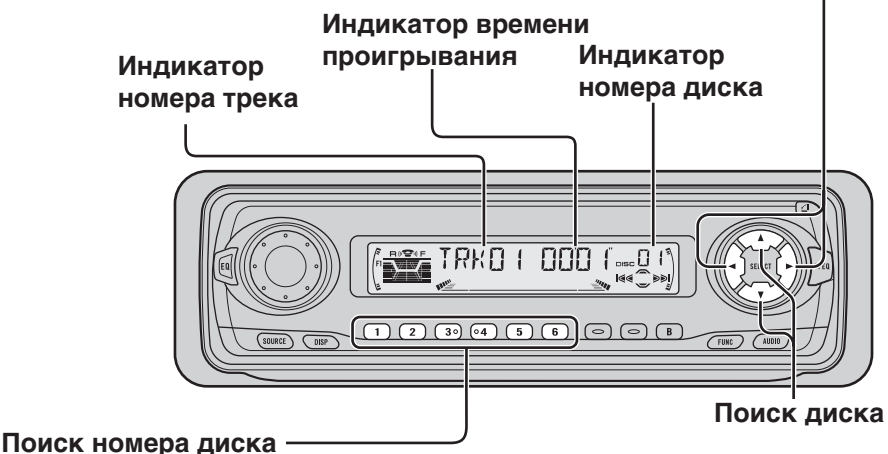

# **(для 6- и 12-дисковых КД-проигрывателей)**

• Вы можете выбирать диски непосредственно с помощью кнопок 1–6. Просто нажмите номер, соответствующий диску, который Вы хотите прослушать.

#### Примечание:

• Если подсоединён 12-дисковый проигрыватель компакт-дисков, и Вы хотите выбрать диски с номерами от 7 до 12, нажимайте для этого кнопки от 1 до 6 в течение 2 и более секунд.

#### Примечание:

- Многодисковый проигрыватель может выполнять такие предварительные операции, как проверка наличия диска или считывание информации о диске, при включении питания или же когда для проигрывания выбрается новый диск. На дисплее появляется сообщение "READY".
- Если многодисковый проигрыватель не может работать надлежащим образом, на дисплее появляется сообщение об ошибке, например, "ERROR-14". В этом случае обратитесь к инструкции по эксплуатации самого многодискового проигрывателя.
- Если компакт-дисков в магазине многодискового КД-проигрывателя нет, на дисплее появится "NO DISC".

## **Соответствие между показаниями дисплея и кнопками**

Дисплей данного изделия оборудован Индикаторами использования кнопок. Это помогает определить, какой из кнопок  $\triangle$ / $\blacktriangledown$ / $\triangleleft$ ). FUNCTION или AUDIO можно пользоваться, находясь в Функциональном меню (см. следующий раздел), Меню детальной настройки (см. стр. 14), Меню начальных установок (см. стр. 44) или Аудио меню (см. стр. 37). Эти индикаторы также помогают определить, какие из КНОПОК А/▼/ < И⊏ПОЛЬЗОВАТЬ ДЛЯ ВКЛЮЧЕНИЯ И ВЫКЛЮЧЕНИЯ (ON/OFF) функций, переключения выборки для повтора и выполнения других операций. Ниже показаны индикатор и соответствующие кнопки.

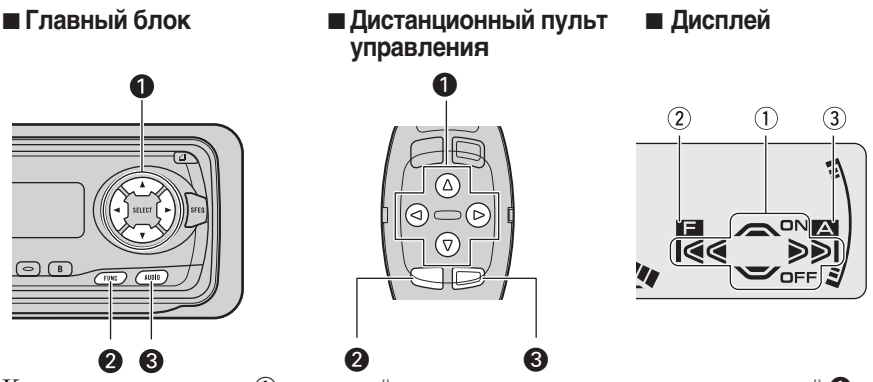

Когда на дисплее горит  $\mathbb{O}$ , выполняйте соответствующие операции с кнопкой  $\mathbf{O}$ . Когда на дисплее загорается (2), это означает, что Вы находитесь в режиме Функционального Меню, Меню Детальной Установки или Меню Начальной Установки. Вы можете переключиться с меню на меню а также выбрать нужный Вам режим одного из меню при помощи кнопки  $\bullet$ , находящейся на основном аппарате или на дистанционном пульте управления.

Когда на дисплее загорается <sup>3</sup>, это означает, что Вы находитесь в режиме Аудио Меню. Вы можете выбрать нужный Вам режим Аудио Меню при помощи кнопки **©**, находящейся на основном аппарате или на дистанционном пульте управления.

### **Вход в Функциональное меню**

Функциональное меню позволяет управлять простыми функциями для каждого источника.

#### **Примечание:**

- Если после входа в Функциональное меню Вы в течении примерно 30 сек не предпримете никаких действий, Функциональное меню автоматически отключится.
- 1. Выбирите необходимый Вам режим Функционального меню. (См. следующий раздел "Функции Функционального меню").

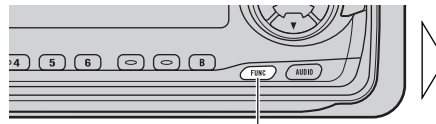

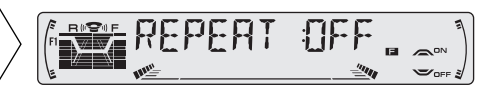

При каждом нажатии режимы меняются ...

Продолжение на обороте.

Download from Www.Somanuals.com. All Manuals Search And Download.

# <span id="page-63-0"></span>**Основные приёмы работы**

2. Приведите в действие режим (напрмер, Повторное проигрывание).

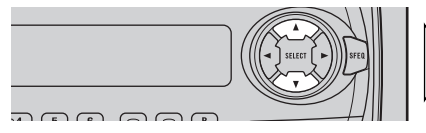

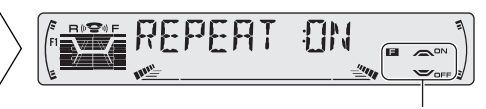

Индикатор использования кнопок показывает используемую кнопку и выполняемую операцию. Нажмите кнопку ▲ чтобы включить (ON) индикатор использования кнопок, или кнопку ▼, чтобы его выключить (OFF).

#### 3. Выйдите из Функционального меню.

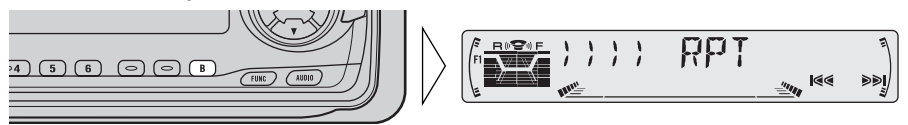

# **Функции Функционального меню**

В таблице ниже приводятся функции, реализуемые для каждого источника Функционального меню. В таблице также даются показания дисплея для каждой функции, операции и кнопки, используемые для выполнения операций. Более подробную информацию об этих операциях можно найти на указанных в таблице страницах.

#### **• Приёмник**

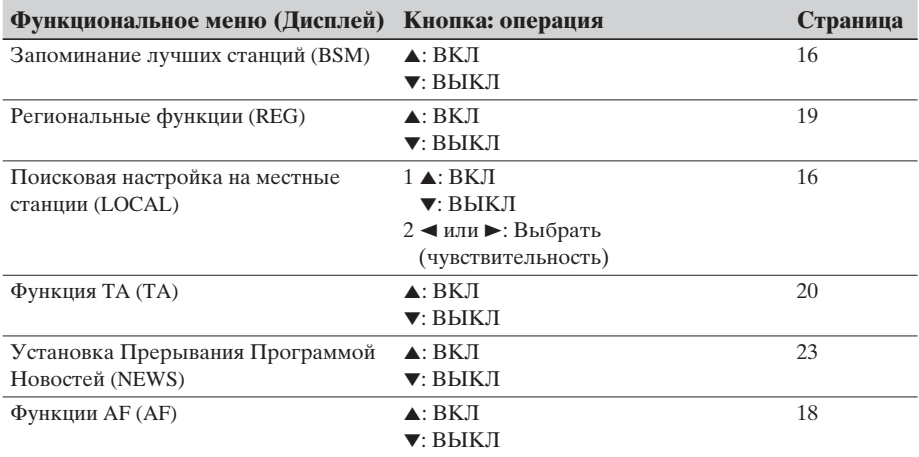

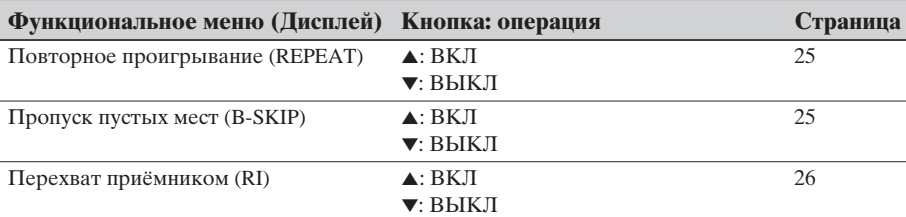

#### **E Кассетный проигрыватель**

### **• Многодисковый КД-проигрыватель**

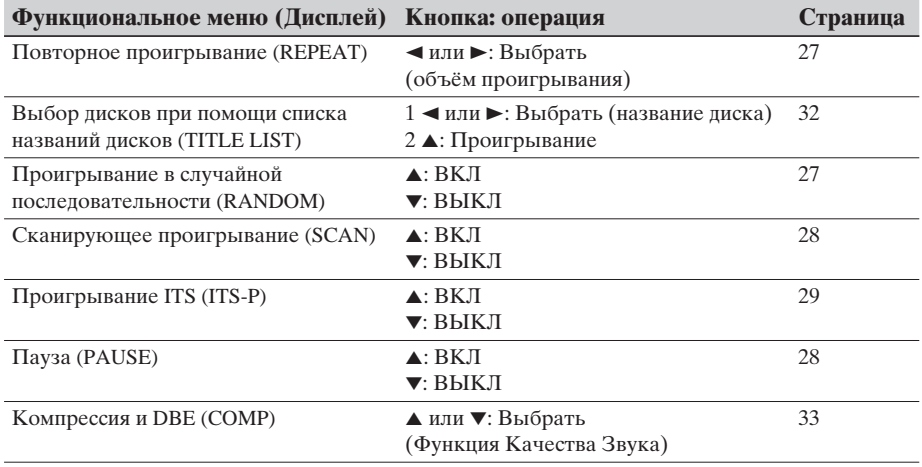

# **Вход в Меню детальной настройки**

Меню детальной настройки позволяет управлять удобными сложными функциями для каждого источника.

### 1. Войдите в Меню детальной настройки.

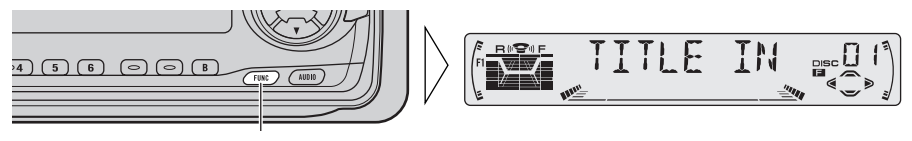

Нажимайте 2 секунды

Продолжение на обороте.

<span id="page-65-0"></span>2. Выбирите нужный Вам режим. (См. следующий раздел "Функции Меню Летальной настройки").

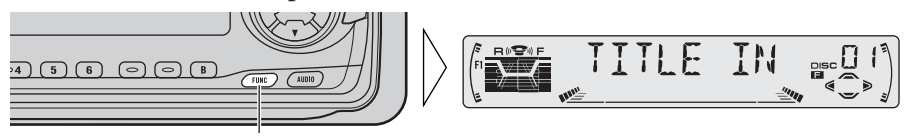

При каждом нажатии режимы меняются ...

#### 3. Привепите в пействие режим.

#### 4. Выйдите из Меню детальной настройки.

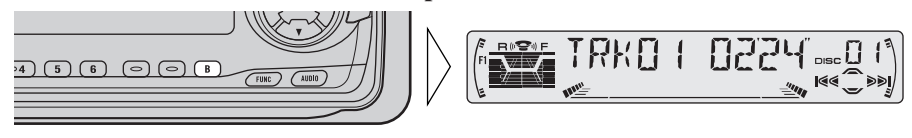

#### Примечание:

• Вы можете отменить Меню Детальной Установки повторным нажатием кнопки FUNCTION на 2 секунды.

# **Функции Меню детальной настройки**

В таблице ниже приводятся функции, реализуемые для каждого источника в Меню детальной настройки. В таблице также даются показания дисплея для каждой функции, операции и кнопки, используемые для выполнения операций. Более подробную информацию об этих операциях можно найти на указанных в таблице страницах.

#### Примечание:

• В приёмнике и кассетном проигрывателе нет Меню детальной настройки.

#### **• Многодисковый КД-проигрыватель**

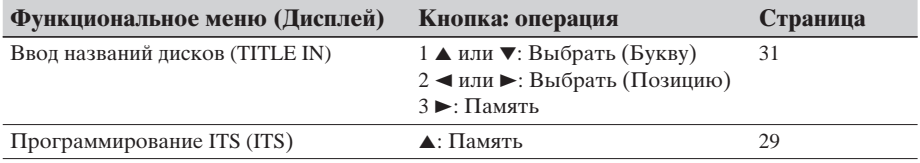

# Основные режимы работы приёмника

# **Поисковая настройка на местные станции (LOCAL)**

При включённом (ON) режиме настройки на местные станции можно произволить настройку только на станции с очень сильным сигналом.

- 1. Нажмите кнопку FUNCTION и выберите в Функциональном меню **режим настройки на местные станции (LOCAL).**
- 2. С помошью кнопок **▲/▼** ВКЛЮЧИТЕ ИЛИ ВЫКЛЮЧИТЕ **(ON/OFF)** режим настройки на местные станции.

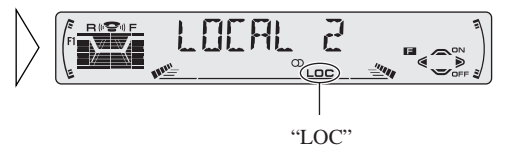

3. **C HOMOLILEIO KHOHOK** выберите желаемую чувствительность поисковой настройки на местные станции.

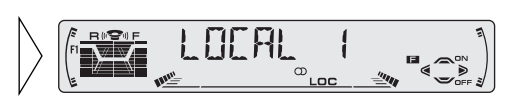

 $FM : LOGAL 1 \leftrightarrow LOGAL 2 \leftrightarrow LOGAL 3 \leftrightarrow LOGAL 4$  $MW/LW : LOCAL 1 \leftrightarrow LOCAL 2$ 

#### Примечание:

• Установка LOCAL 4 позволяет принимать станции только с самыми мощными сигналами, тогда как установки с более низкими номерами позволяют принимать станции с соответственно более слабыми сигналами.

# **BSM (Запоминание лучших станций)**

Функция BSM запоминает станции автоматически.

- 1. Нажмите кнопку FUNCTION и выберите в Функциональном меню **режим BSM (BSM).**
- 2. С помошью кнопки ▲ **ВЛЮЧИТЕ** (**ON**) **режим** ВSM **(BSM).**

Ралиостанции с наиболее мошными сигналами вешания б удут занесены в память под номерами 1–6 в порядке снижения мошности сигнала.

• Чтобы прервать процесс запоминания до его **ОКОНЧАНИЯ, НАЖМИТЕ КНОПКУ** ▼ в Функциональном меню.

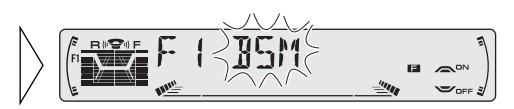

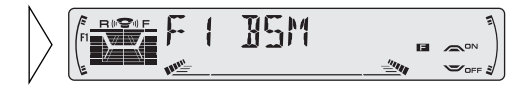

# <span id="page-67-0"></span>*¸áßÞÛì×ÞÒÐÝØÕ äãÝÚæØÙ RDS*

# **Что такое RDS?**

Система радиопередачи данных (RDS) является системой, передающей данные по волнам FM2 и FM3. Эта информация, хотя и является неслышимой, предоставляет множество характеристик, таких как: название программы, дисплей типа программы, отключение на время передачи информации о ситуации на дорогах, агтоматическая подстройка и подстройка типа программы, что помогает радиослушателю настроиться на желаемую станиию.

#### Примечание:

- Служба RDS может предлагаться не всеми радиостанциями.
- Функции RDS, такие как: АF (поиск альтернативных частот) и ТА (Отключение для прослушивания информации о ситуации на дорогах), могут быть активны только в том случае, когда Ваше радио настроено на станцию, имеющую RDS.

# **Дисплей Название Службы Программы**

При помощи этой функции названия сетей/станций, имеющих сервис RDS, поягляются на дисплее на 2 секунды вместо частоты, после того, как приёмник настраивается на эти станции.

• Если Вы хотите получить информацию РТҮ или частоту принимаемой станции, измените дисплей.

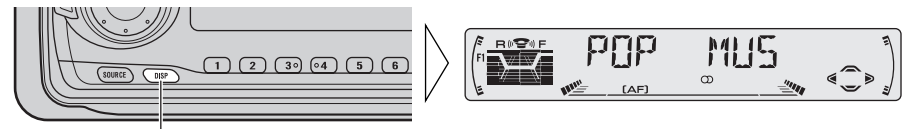

Каждое нажатие кнопки изменяет дисплей...

Кажеое нажатие кнопки DISPLAY изменяет показания дисплея в следующем порядке:

Название службы программы  $\rightarrow$  Информация РТҮ  $\rightarrow$  Частота

#### Примечание:

• После переключения информации дисплея, если Вы в течение 8 секунд не произведёте последующую операцию, на дисплее автоматически высветится Название Службы Программы.

### 7 **Информация PTY**

Информация РТҮ (Идентификацийный код типа программы) для етой станции, на которую в данный момент настроен приёмник, появляется на дисплее на 8 секунд. Эта информация соотносится со списком в разделе "Список РТҮ" на странице 24.

#### Примечание:

- Если от какой-либо станции получен нулевой код РТҮ, на дисплее появится "NONE". Это означает, что данная станция не определила содержание своей программы.
- Если сигнал слишком слабый, чтобы позволить данному аппарату принять код РТҮ, на писплее появится "NO PTY".

### **■ Частота**

Частота станции, на которую в данный момент настроен приёмник, появится на дисплее.

Функция АҒ (Поиск альтернативных частот) используется для того, чтобы искать другие частоты в той же самой сети, что и станция, на которую настроен приёмник в данный момент. Эта функция автоматически возвращает приёмник на другую частоту сети, которая передаёт более сильный сигнал в том случае, если приём станции, на которую в данный момент настроен приёмник, осложнён или на другой частоте приём будет лучше, чем на данной.

#### **Примечание:**

- Функция АF настраивает приёмник только на станции с RDS, если Вы используете Поисковую настройку или Автоматическую Память BSM при включенном инликаторе "АҒ".
- Если Вы вызываете заранее запрограммированную станцию, приёмник может подстроить запрограммированную станцию на новую частоту, которая находиться в списке АF этой станции. (Это возможно только при использовании предварительного программирования станций в диапазоне FM2 и FM3). На дисплее не появляется предварительно запрограммированное число, если получаемая информация RDS для принимаемой станции отличается от той, которая была предварительно запрограммирована.
- Звук может временно прерываться другой программой во время поиска частоты АF.
- Когда приёмник настроен на станцию, не имеющую RDS, мигает индикатор "АF".
- Функция АҒ может быть включена и выключена независимо для каждого из диапазонов FM.

### **Активизация/Диактивизация функции AF**

Функция АҒ включена по ошибке.

- **1. Нажмите кнопку FUNCTION и выбирите режим АF в Фунциональном Меню.**
- **2. Активизируйте или диактивизируйте функцию АF пока Вы находитесь В диапазоне FM.**

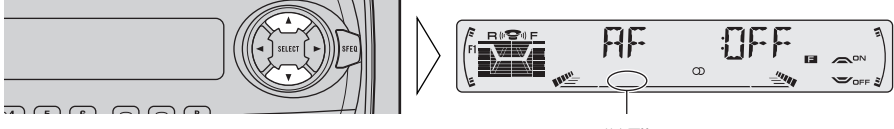

"АF" исчезает

## <span id="page-69-0"></span>**Функция поиска PI**

Приёмник ищет другую частоту, которая передаёт ту же самую программу. На дисплее появляется "PI SEEK" и громкость радио отключается во время поиска. Как только поиск завершается, громкость включается снова, независимо от того, успешным был поиск или нет. Если поиск не был успешным, приёмник возвращается на предыдущую частоту.

# **Поиск PI**

Если приёмник не может обнаружить полхоляшую альтернативную частоту или если перелаваемый сигнал слишком слаб, чтобы обеспечивать хороший приём. Поиск РІ включится автоматически.

## **Автоматический Поиск PI для запрограммированной станции**

Если заранее запрограммированную станцию нельзя вызвать, например при переезде на дальнее расстояние, аппарат можно установить на произведение Поиска PI также и во время вызова запрограммированных станций. Устаногка пля Авто Поиска РІ выключена.

#### Примечание:

• Смотрите раздел "Начальные установки" о включении и выключении Автоматического Поиска PI.

# **Региональные функции (REG)**

Когда для автоматической перенастройки проиёмника используется функция AF, функция REG (региональный) ограничивает выбор станций до тех, которые передают региональные программы.

#### Примечание:

- Региональные программы и региональные сети организованы по разному, в зависимости от страны (то есть, могут изменяться в соответствии со временем, в зависимости от государства или передающей зоны).
- Заранее запрограммированное число может исчезнуть с дисплея, если приёмник настраивается на региональную станцию, которая отличается от заранее запрограммированной.
- REG можно включить и выключить независимо для каждого из диапазонов FM.

# **Активизация/дизактивизация функции REG**

Функция REG может быть включена по ошибке.

- 1. Нажмите кнопку FUNCTION и выбирите режим REG в Функциональном Меню.
- **2. Активизируйте или дизактивизируйте функцию REG, когда Вы** находитесь в диапазоне FM.

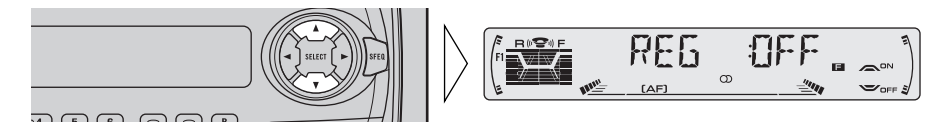

# **Функция TA (TA)**

Функция ТА (отключение во время передачи информации о ситуации на дорогах) позволяет Вым автоматически принимать объявления о ситуации на дорогах независимо от того, какой источник Вы в данный момент слушаете. Функция ТА может быть активизирована либо для станции ТР (станции, которая передаёт информацию о ситуации на дорогах), либо для продвинутой станции ТР другой сети (станции, которая несёт информацию со ссылками на стании TP).

## **Активизация/дизактивизация функции TA**

1. Настройтесь на станцию ТР или продвинутую станцию ТР другой сети.

Инликатор ТР "ТР" загорается, когда приёмник настроен на станцию ТР или продвинутую станцию ТР другой сети.

### **2.** Активизируйте функцию ТА.

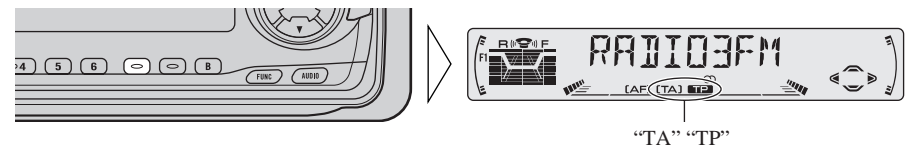

На дисплее загорается индикатор ТА "ТА", показывающий, что приёмник ожидает приём объявлений о ситуации на дорогах.

Повторите предыдущие операции в то время, когда не передаётся никаких новостей о ситуации на дорогах, для того, чтобы дизактивирогать функцию ТА.

#### Примечание:

- Вы также можете включить и выключить функцию ТА в Функциональном Меню.
- Вся система возвращается обратно к исходному источнику звучания после окончания передачи информации о ситуации на дорогах.
- Функция ТА может быть активизирована и с других источников (не только с приёмника), если приёмник был настроен на диапазон FM, а не диапазон  $KB/IB$ (MW/LW).
- Если последний раз приёмник был настроен на диапазон FM, включение функции TA позволяет Вам управлять другими функциями настройки во время прослушивания какого-либо другого источника, не только приёмника.
- Во время работы режима Поисковая Настройка, когда горит индикатор функции ТА "ТА", можно настроиться только на станции ТР или продвинутые станции ТР другой сети.
- Когда горит индикатор функции ТА "ТА", можно заложить в память только станции ТР или продвинутые станции ТР другой сети.

### <span id="page-71-0"></span>**Отмена функции информации о ситуации на дорогах**

• Нажмите кнопку ТА в то время, когда идёт приём информации о ситуации на дорогах, что отменит приём и возвратит аппарат к ИСХОДНОМУ ИСТОЧНИКУ ЗВУЧ**АНИЯ.** 

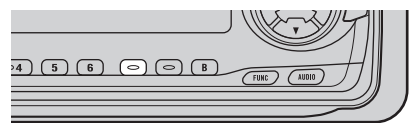

Информация о ситуации на дорогах отменяется, но приёмник остаётся в режиме ТА до тех пор, пока снова не нажать кнопку ТА.

## **Регулировка громкости TA**

Когда начинается объявление о ситуации на дорогах, громкость автоматически настраивается на заранее запрограммированный уровень, что позволяет Вам чётко прослушивать передаваемую информацию.

• Установите уровень громкости при помощи дё регулировки во время передачи объявлений о ситуации на дорогах.

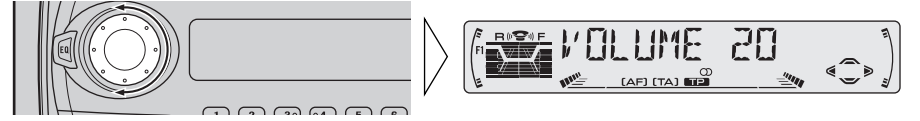

Заново установленный уровень громкости заносится в память и вызывается во время передачи последующей информации о ситуации на дорогах.

### **Функция Сигнала TP**

Спустя около 30 секунд после того, как из-за слабого сигнала угасает индикатор ТР "ТР", в течение 5 секунд звучит сигнал, который напоминает Вам о том, чтобы выбрать другую станцию ТР или продвинутую станции ТР другой сети.

• Если Вы слушаете приёмник, настройтесь на другую станцию ТР или продвинутую станции ТР другой сети.

Если Вы слушаете другой источник (не приёмник), приёмник автоматически находит станцию ТР, имеющую самый сильный сигнал в данной области, предупреждающий сигнал звучит  $10$  (или  $30$ )\* после того, как на дисплее погаснет индикатор ТР "ТР".

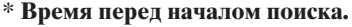

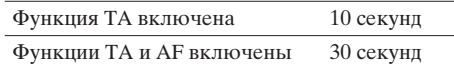
## **Функция PTY**

С широкой и узкой классификацией типов программ, функция РТҮ предлагает два способа выбора станций по типу передаваемой программы (Поиск РТҮ). Эта функция также предлагает автоматическую настройку на передачи о чрезвычайных происшествиях (Сигнал РТҮ).

#### **Примечание:**

• Нет необходимости заново производить установку Поиска РТҮ, если такая установка была произведена заранее. После переключения на режим Установки Поиска РТУ в п. 1, просто-напросто произведите Поиск РТҮ в п. 4.

## **Поиск PTY**

#### 1. Выбирите режим Установки Поиска РТҮ.

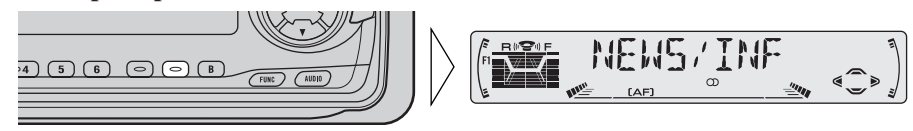

2. Выбирите метод Поиска РТУ (широкий, узкий).

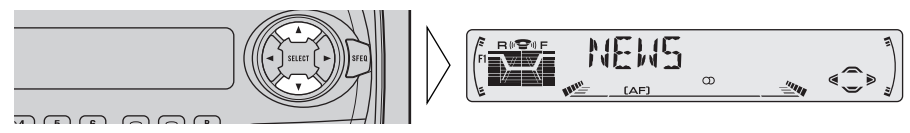

3. Выбирите один из РТҮ.

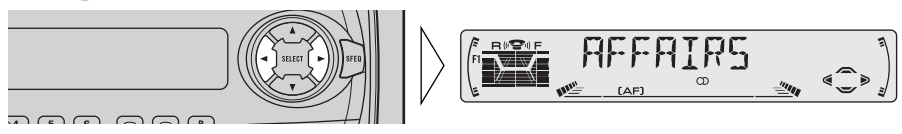

#### **4. Начните Поиск РТУ.**

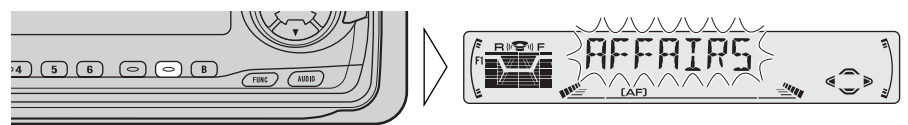

Приёмник ищет станцию передающую в выбранном РТҮ.

Чтобы отменить режим Установки Поиска РТҮ, утопите кнопку РТҮ на 2 или более секунды.

#### Примечание:

- Программы некоторых станций могут отличаться от программ, указанных передаваемым РТҮ.
- Если не обнаружена ни одна станция, передающая выбранный тип программы, на 2 секунды на дисплее появится "NOT FOUND", и приёмник вдрнётся на исходную станцию.

## **Установка Прерывания Программой Новостей (NEWS)**

Вы можете включить или выключить автоматический приём программ новостей с колом РТҮ. Когла кончается принимаемая программа новостей. возобновляется приём предыдущей программы.

#### • Включение и выключение Прерывания.

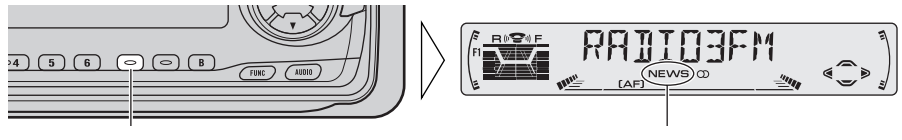

Нажимайте 2 секунды **Видайная** "NEWS"

#### Примечание:

• Вы также можете включать/выключать (ON/OFF) установку прерывания программы новостей

## **Сигнал PTY**

Сигнал РТҮ это специальный код РТҮ, служащий для объявлений о чрезвычайных случаях, таких как стихийные бедствия. Когда приёмник принимает код радио сигнала, "ALARM" появляется на дисплее и громкость подстраивается к громкости ТА. Когда станция перестаёт передавать объявления о чрезвычайных случаях, система возвращается к исходному источнику звучания.

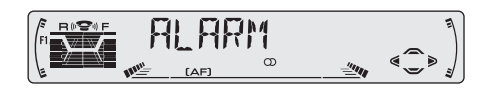

## **Отмена объявлений о чрезвычайных случаях**

• Нажмите кнопку ТА во время приёма объявления чтобы отменить ево **И ВОЗВРАТИТЬСЯ К ИСХОДНОМУ ИСТОЧНИКУ.** 

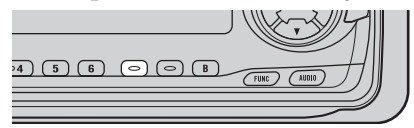

# Список РТҮ

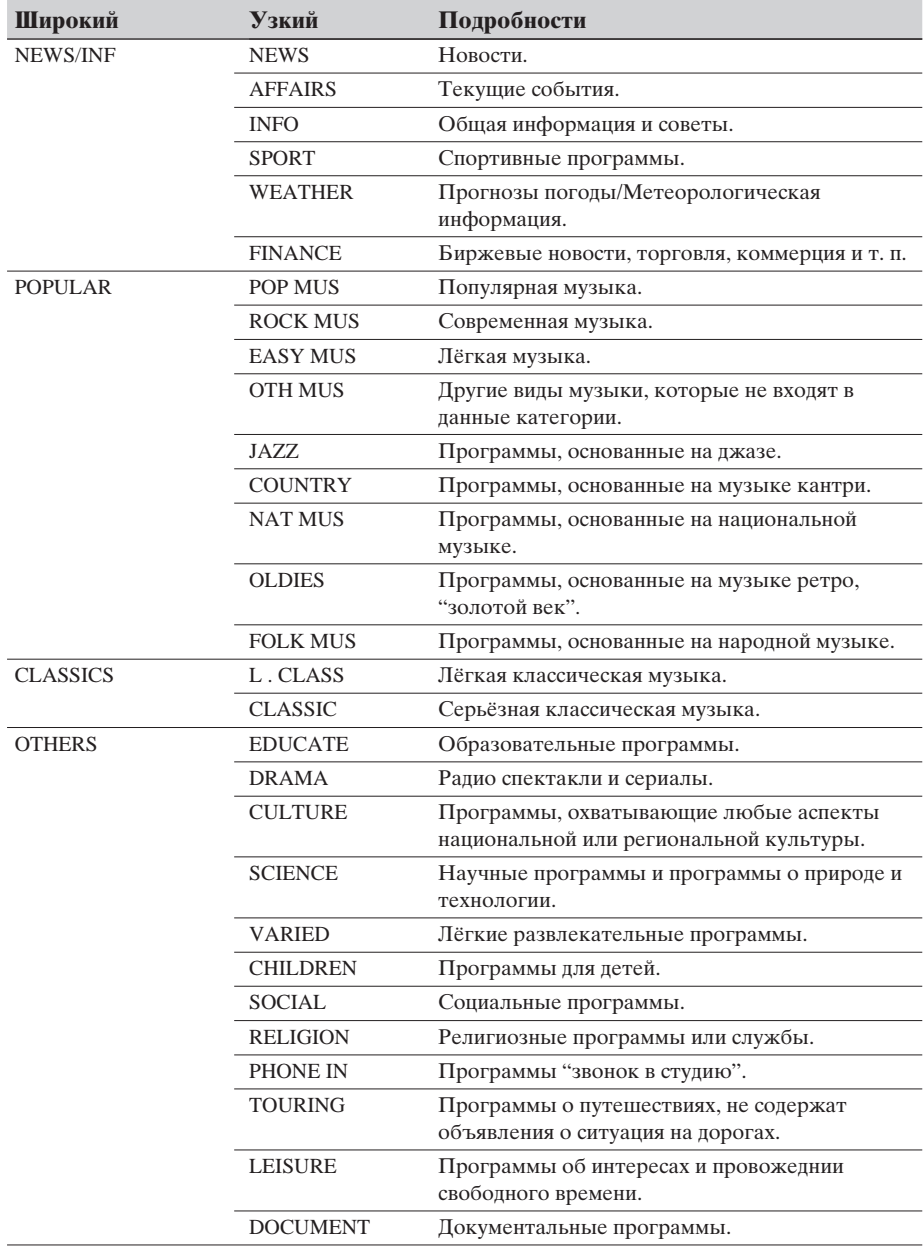

## **Пользование кассетным проигрывателем**

## **Повторное проигрывание (REPEAT)**

Повторное проигрывание позволяет Вам прослушивать ту же самую песню несколько раз.

- 1. Нажмите кнопку FUNCTION и выберите в Функциональном меню **режим Повторного проигрывания (REPEAT).**
- 2. С помошью кнопок **▲/▼** ВКЛЮЧИТЕ ИЛИ ВЫКЛЮЧИТЕ **(ON/OFF)** режим Повторного проигрывания.

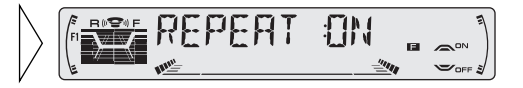

### **Пропуск пустых мест (B-SKIP)**

Если пауза между песнями очень длинная (12 секунд и более), то данная функция позволяет автоматически перемотать плёнку в начало следующей песни.

- 1. Нажмите кнопку FUNCTION и выберите в Функциональном меню **режим Пропуск пустых мест (B-SKIP).**
- 2. С помошью кнопок **▲/▼** ВКЛЮЧИТЕ ИЛИ ВЫКЛЮЧИТЕ **(ON/OFF)** режим Пропуск пустых мест.

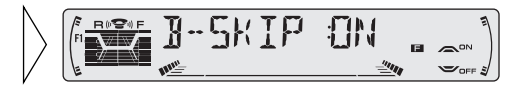

## **Перехват приёмником (RI)**

Панная функция позволяет слушать приёмник во время быстрой перемотки ленты вперёд/назад.

#### **Примечание:**

- Функция Перехват приёмником не работает во время лействия функции Поиск музыкальной записи.
- 1. Нажмите кнопку FUNCTION и выберите в Функциональном меню **режим Перехват приёмником (RI).**
- 2. С помошью кнопок **▲/▼** ВКЛЮЧИТЕ ИЛИ ВЫКЛЮЧИТЕ **(ON/OFF)** режим Перехват приёмником.

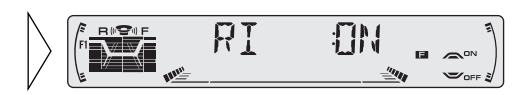

# Пользование многодисковыми КД-проигрывателями

## Повторное проигрывание (REPEAT)

Существует три режима повторного проигрывания: Повторения одной дорожки, повторение всего диска и повторение мультидиска. Неустановленный режим повторного проигрывания это режим повторения мультидиска.

#### 1. Нажмите кнопку FUNCTION и выбирите в Функциональном меню режим Повторного проигрывания (REPEAT).

2. Выбирите нужный Вам режим повторного проигрывания при помоши кнопок </>
<del>▲</del>

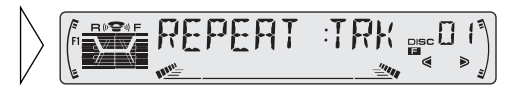

Повторное проигрывание отдельного многодискового КД-проигрывателя

- **→ Повторение одной дорожки**
- Повторное проигрывание диска

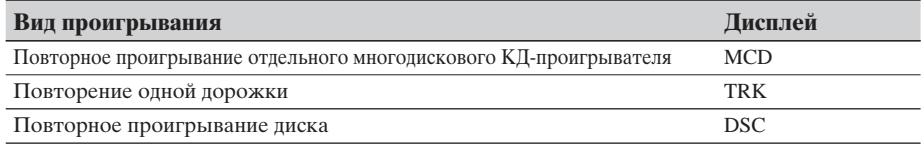

#### Примечание:

- Если Вы выбирите другие диски во время повторного проигрывания, режим повторного проигрывания изменится на режим повторения мультидиска.
- Если Вы произведёте поиск дорожки или ускоренной перемотки вперёд/назад во время повторного проигрывания одной дорожки, режим повторного проигрывания изменится на проигрывание всего диска.

## Проигрывание в случайной последовательности (RANDOM)

Дорожки проигрываются произвольно в выбранном режиме повторного проигрывания, как это объясняется в разделе "Повторное проигрывание" выше.

- 1. Нажмите кнопку FUNCTION и выберите в Функциональном меню режим Проигрывания в случайной последовательности (RANDOM).
- 2. С помощью кнопок ▲/▼ включите или выключите (ON/OFF) режим Проигрывания в случайной последовательности.

После выбора нужного Вам режима повторного проигрывания из описанны в разделе выше, включите "Произвольное проигрывание" мультидиска.

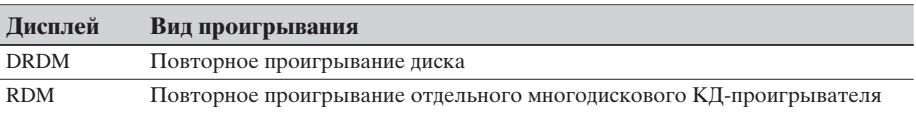

#### Примечание:

• Повторное проигрывание одной дорожки меняется на повторное проигрывание всего диска, если Вы включаете Произвольное проигрывание.

Download from Www.Somanuals.com. All Manuals Search And Download.

## **Сканирующее проигрывание (SCAN)**

В режиме повторного проигрывания диска, начало каждой дорожки на выбранном диске сканируется в течение 10 секуде. В режиме повторного проигрывания мультидиска, начало кажедй дорожки на кажедм диске сканируется в течение 10 секунд.

#### 1. Нажмите кнопку FUNCTION и выберите в Функциональном меню **режим Сканирующее проигрывание (SCAN).**

## 2. С помощью кнопки ▲ **ВКЛЮЧИТЕ** (ON) **режим** Сканирующее проигрывание.

После выбора нужного Вам режима повторного проигрывания из описанных в разделе "Повторное проигрывание" на стр. 27, включите Сканирующее проигрывание мультидиска.

3. Когда Вы найдёте нужный трек (или диск), остановите Сканирующее проигрывание при помощи кнопки ▼.

Если Функциональное меню в этот момент автоматически отключится, выберите Сканирующее проигрывание в Функциональном меню ещё раз.

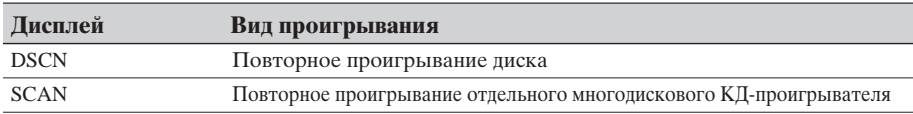

#### **Примечание:**

- Сканирующее проигрывание автоматически отключается по завершению сканирования всех треков или дисков.
- Повторное проигрывание одной дорожки меняется на повторное проигрывание всего диска, если Вы включаете Сканирующее проигрывание.

## **Пауза (PAUSE)**

"PAUSE" останавливает проигрывание текущей дорожки.

- 1. Нажмите кнопку FUNCTION и выберите в Функциональном меню **режим Пауза (PAUSE).**
- 2. Включайте и выключайте паузу кнопками ▲/▼.

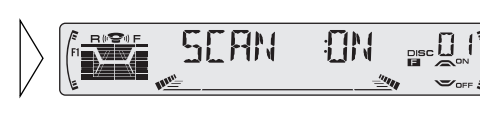

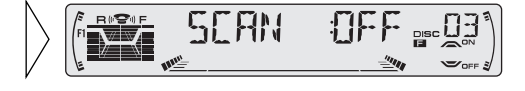

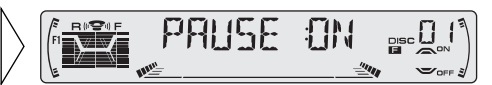

## ITS (Мгновенный выбор трека)

Эта функция ITS позволяет найти трек, который Вы хотите прослушать, в случае подключения многодискового КД-проигрывателя. Вы можете использовать ITS, чтобы запрограммировать автоматическое проигрывание до 24 треков на каждом диске из их общего числа до 100 дисков. (Вы можете сохранить в памяти программу ITS и названия дисков для не более чем 100 дисков.)

## Программирование ITS (ITS)

Запрограммированные дорожки проигрываются в рамках выбранного режима повторного проигрывания в разееле "Повторное проигрывание" на стр. 27.

- 1. Начните проигрывать трек, который Вы хотите запрограммировать.
- 2. В Меню детальной настройки выберите режим Программирование ITS (ITS). (См. стр. 14.)
- 3. С помошью кнопки ▲ занесите желаемый трек в программу.

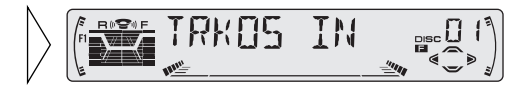

#### Примечание:

• После того, как будет запрограммированно 100 дисков, данные для следующего диска будут записываться поверх даннных того диска, который не проигрывался дольше всех.

## Проигрывание ITS (ITS-P)

Проигрывание дорожек ITS произвоеится в рамках режима проигрывания, описанного в разделе "Повторное проигрывание".

- 1. Нажмите кнопку FUNCTION и выбирите режим проигрывания ITS (ITS-P) в Функциональном Меню.
- 2. Включайте и выключайте режим проигрывания ITS при помощи кнопок А/▼.

После выбора нужного Вам режима повторного проигрывания из описанных в разделе "Повторное проигрывание" на стр. 27, включите проигрывание ITS.

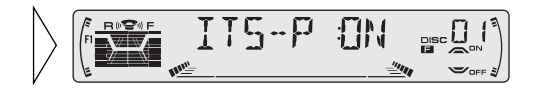

#### Примечание:

• Если среди имеющихся треков нет треков, запрограммированных для ITS проигрывания, то на дисплее появится сообщение "ITS EMPTY".

#### **Удаление трека из программы**

- 1. Во время ITS проигрывания выберите трек, который Вы хотите **удалить.**
- 2. В Меню детальной настройки выберите режим Программирование **ITS (ITS). (CM. crp. 14.)**
- 3. С помошью кнопки ▼ удалите трек из программы.

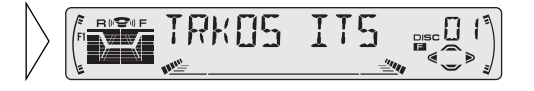

ITS пля панного трека аннулируется, и начинается проигрывание слепующего записанного в программе ITS трека. Если на ланном этапе запрограммированных треков б ольше нет, то на лисплее появится сообщение "ITS ЕМРТҮ", и возобновится нормальное проигрывание.

#### **Удаление программы всего диска**

- 1. Выберите диск, программу которого Вы хотите удалить, во время проигрывания этого диска.
- 2. В Меню детальной настройки выберите режим Программирование **ITS (ITS). (CM. crp. 14.)**
- 3. С помошью кнопки ▼ **удалите программу диска.**

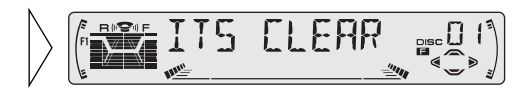

## Пользование многодисковыми КД-проигрывателями

### **Название диска**

### **Ввод названий дисков (TITLE IN)**

Вы можете ввести до 100 названий дисков, содержащих до 10 букв. Эта функция облегчает поиск и выбор диска для проигрывания. (Вы можете сохранить в памяти программу ITS и названия дисков для не более чем 100 писков.)

- 1. Начните проигрывать диск, название которого Вы хотите ввести в **ПЭМЯТЬ.**
- 2. В Меню детальной настройки выберите режим Ввод названий диска **(TITLE IN). (См. стр. 14.)**

#### Примечание:

- Во время проигрывания диска КД ТЕКСТ на КД ТЕКСТ-совместимом мультиеисковом проигрывателе. Вы можете переключиться на этот режим.
- Диск КД ТЕКСТ это компакт диск, на котором записана текстовая информация, такая как: название диска, имя исполнителя и название дорожки.
- **3. При помоши кнопок ▲/▼** выберите буквы, цифры и **знаки.**

Чтобы ввести пробел, выб ерите мигающий курсор " ".

4. При помощи кнопок </> передвиньте блок вправо и **DERO.** 

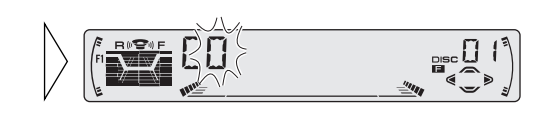

5. После завершения ввода названия оставьте 10-ый символ мигать, а затем занесите название в память, Нажав кнопку -.

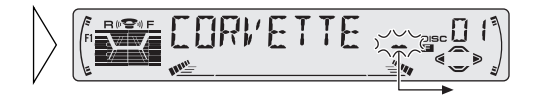

#### **Примечание:**

- Название остаётся в памяти даже после того, как диск будет извлечён из проигрывателя, и вызывается повторно после того, как он будет загружен снова.
- После введения названий для 100 дисков данные для нового диска будут записаны поверх данных для того диска, который дольше всех не проигрывался.
- Вы можете высветить на дисплее название диска, который проигрывается в данный момент. Более подробную информацию смотрите на стр. 32 в разделе "Высвечивание на дисплее названия диска".

## **Выбор дисков при помощи списка названий дисков (TITLE LIST)**

Пролелайте послеловательности, преелставленные ниже, чтобы воспроизвести лиск, название которого Вы прелварительно ввлли в МУЛЬТИДИСКОВОЙ ПРОИГРЫВАТЕЛЬ ИЛИ ДИСК КД ТЕКСТ НА КД ТЕКСТсовгместимом мультиеисковом проигрывателе.

- 1. Нажмите кнопку FUNCTION и выберите в Функциональном меню **режим Список названий дисков (TITLE LIST).**
- **2. Выберите желаемое** название диска кнопками 2**/**3**.**

На дисплее не появляется никакой информации для диска, название которого не было предварительно введено.

3. Начните проигрывание выбранного диска нажатием **КНОПКИ ▲.** 

#### **Высвечивание на дисплее названия диска**

Вы можете высветить на дисплее название проигрываемого диска.

#### Примечание:

- Вы также можете высветить на дисплее название проигрываемого диска во время проигрывания диска КД ТЕКСТ на КД ТЕКСТ-совместимом мультидисковом проигрывателе. (См. стр. 34.)
- Переключайте дисплей **НАЗВАНИЯ ЛИСКА ПРИ ПОМОШИ ÚÝÞßÚØ DISPLAY.**

Кажлое нажатие кнопки DISPLAY переключает дисплей в следующем порядке: Режим воспроизведения (Время проигрывания) → Название диска

#### Примечание:

• Если Вы переключите дисплей без предварительного ввода названия диска, на дисплее появится информация "NO TITLE".

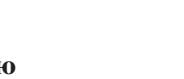

**PYCCKINI** 

**PYCCKIII** 

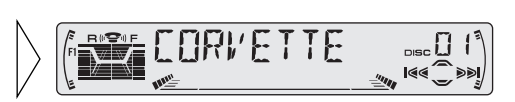

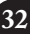

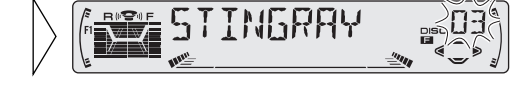

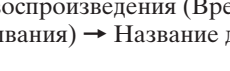

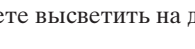

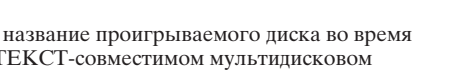

## Пользование многодисковыми КД-проигрывателями

## **Компрессия и DBE (COMP)**

Использование функций компрессии (COMP) и DBE (Динамическое усиление баса) позволяет отрегулировать качество звука мультидискового проигрывателя. Каждая из этих функций предлагает двуступенчатую регулировку.

7 **COMP**

Функция компрессии (COMP) регулирует нарушение баланса между громкими и приглушёнными звуками при высоком уровне громкости.

7 **DBE**

DBE (Пинамическое усиление басов) усиливает звучание низких частот пля получения более наполненного звучания.

#### **Включение/Выключение COMP и DBE**

- 1. Нажмите кнопку FUNCTION и выберите в Функциональном меню **режим переключения функций COMP/DBE (COMP).**
- 2. С помошью кнопок **▲/▼** выберите нужный режим.

COMP OFF  $\rightarrow$  COMP 1  $\rightarrow$  COMP 2  $\rightarrow$  COMP OFF  $\rightarrow$  DBE 1  $\rightarrow$  DBE 2

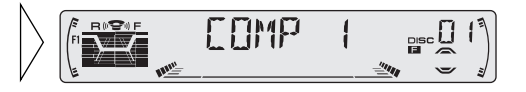

#### Примечание:

• Вы можете пользоваться этими функциями на мультидисковом проигрывателе, который их имеет. Если проигрыватель не имеет функций СОМР и DBE, на дисплее появится "NO COMP", если Вы захотите использовать эти функции.

## **Фунция КД ТЕКСТ (для проигрывателей, совместимых стипом КД ТЕКСТ)**

Вы можете пользоваться этими функциями во время проигрывания диска, имеющего КД ТЕКСТ, на КД ТЕКСТ-совместимом мультидисковом проигрывателе.

#### **Переключение названия**

• Выбирите нужное Вам название дисплея, пользуясь **ÚÝÞßÚÞÙ DISPLAY.**

Каждое нажатие кнопки DISPLAY изменяет дисплей в следующем порядке:

Режим воспроизведения (Время проигрывания)

- **→ Название диска**
- **→ Имя исполнителя диска**
- → Название дорожки
- $\rightarrow$  Имя исполнителя дорожки

#### Примечание:

• Если определённая информация не записана на диске КД ТЕКСТ, на дисплее появится " $NO \sim$ " (например: " $NO$  T-TITLE").

## **Просмотр названий**

Данный аппарат высвечивает на дисплее первые 10 букв названия диска, имени исполнителя и названия дорожки. Если текст содержит более 10 букв, Вы можете прочитать его полностью с помощью просмотра.

• Просмотрите название полностью нажав кнопку **DISPLAY** на 2 секунды.

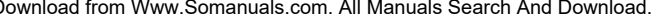

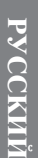

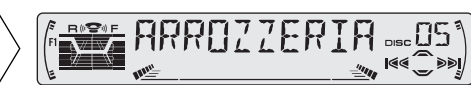

 $\{\{\prime\}\}$ 

## **Установка звукового фокусного эквалайзера (SFEQ)**

Прояснение звукового образа вокальных и инструментальных сигналов позволяет выполнить простую постановку естественного, приятного звукового окружения.

Можно достичь еще большего слухового наслаждения путем тщательного выбора положения мест для сидения.

## **О звуковом фокусном эквалайзере (SFEQ)**

Опция "FRT1" усиливает высокочастотные сигналы через переднее устройство вывода и низкочастотные сигналы через заднее устройство вывода.

Опция "FRT2" усиливает высокочастотные и низкочастотные сигналы через переднее устройство вывода и низкочастотные сигналы через заднее устройство вывода.

(Усиление низкочастотных сигналов для переднего и заднего устройства вывода будет одним и тем же.)

Для обеих опций, "FRT1" и "FRT2", установка "HI" обеспечивает более выраженный эффект, чем установка "LOW".

#### **1.** Выберите нужный режим SFEQ.

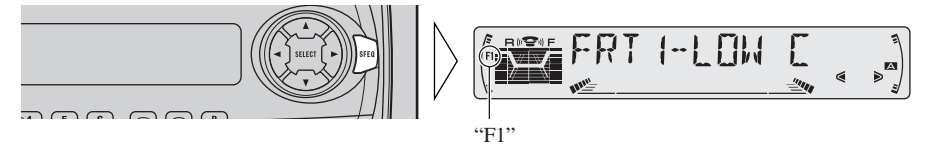

FRT1-HI (переднее 1-высокий уровень)

- $\rightarrow$  FRT1-LOW (переднее 1- низкий уровень)
- $\rightarrow$  FRT2-HI (переднее 2-высокий уровень)
- $\rightarrow$  FRT2-LOW (переднее 2-низкий уровень)
- $\rightarrow$  CUSTOM (индивидуальная установка)  $\rightarrow$  SFEQ OFF (отключено)

#### 2. Выберите нужное положение.

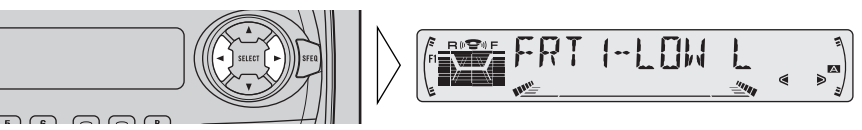

L (левое) ↔ С (центральное) ← R (правое)

#### **Примечание:**

• Если Вы выполните настройку низких или высоких частот, в качестве опции "CUSTOM" будет заложен в память режим SFEQ, в котором уровень низких и высоких частот настроен согласно Вашему индивидуальному вкусу.

## **Выбор кривой эквалайзера**

Вы можете выбирать различные кривые эквалайзера.

• Выберите нужную кривую эквалайзера.

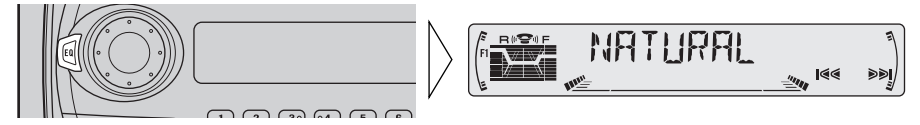

POWERFUL (мощная)  $\rightarrow$  NATURAL (естественная)  $\rightarrow$  VOCAL (вокальная)

- $\rightarrow$  CUSTOM 1 (индивидуальная 1)  $\rightarrow$  CUSTOM 2 (индивидуальная 2)
- $\rightarrow$  EQ FLAT (плоская)  $\rightarrow$  SUPER BASS (сверхнизкочастотная)

## **Об индивидуальных кривых**

Кривые "CUSTOM 1" и "CUSTOM 2" являются настраиваемыми кривыми эквалайзера. (Обратитесь к разлелу "Полстройка кривых эквалайзера" на стр. 38 и "Точная подстройка кривых эквалайзера" на стр. 39.)

#### $\blacksquare$  **CUSTOM 1**

Для каждого источника может быть создана отдельная кривая "CUSTOM 1". Если Вы выполните настройку, в то время как выбрана кривая, отличная от "CUSTOM 2", установки кривой эквалайзера будут заложены в память в качестве опшии "CUSTOM 1".

### $\blacksquare$  **CUSTOM 2**

Для всех источников вместе может быть создана общая кривая "CUSTOM 2". Если Вы выполните настройку, в то время как выбрана кривая "CUSTOM 2", будет выполнено обновление кривой "CUSTOM 2".

## Настройка звучания

## **Вход в Аудио меню**

В этом меню вы можете регулировать качество звучания.

#### Примечание:

- Если после входа в Аудио меню Вы в течение 30 секунд не предпримите никаких пействий. Аупио меню автоматически отключится.
- Функции аудиоменю будут изменяться в зависимости от установки заднего устройства вывода в Меню начальных установок.

(Обратитесь к разделу "Установка заднего устройства вывода" на стр. 47.)

#### 1. Выберите в Аудио меню желаемый режим.

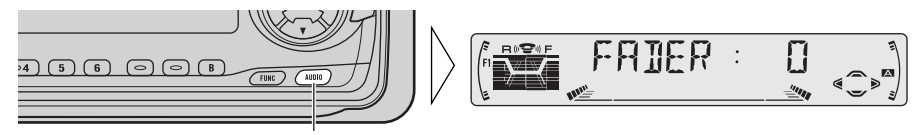

При каждом нажатии режимы меняются ...

#### 2. Активизируйте режим.

#### 3. Выключите Аудио меню.

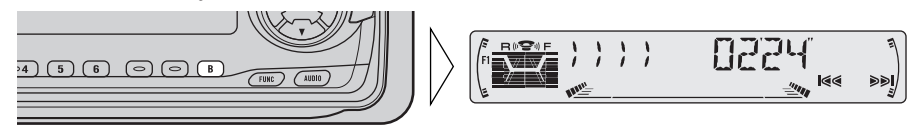

## **Функции Аудио меню**

В Аудио меню имеются следующие функции.

### **Регулировка баланса (FADER)**

Эта функция позволяет выбирать установки в режиме Fader/Balance, которые обеспечивают идеальное качество прослушивания в любой точке.

- 1. Нажмите кнопку AUDIO, чтобы выбрать в Аудио меню режим **Fader/Balance (FADER).**
- **2.** При помощи кнопок ▲/▼ **отрегулируйте баланс МЕЖДУ ПЕРЕДНИМИ И ЗАДНИМИ** пинамикам.

По мере сдвига баланса от передних динамиков к задним на лисплее появляется инликация "FADER :F15" -"FADER :R15".

#### 3. При помощи кнопок </> **отрегулируйте баланс** Между левым и правым динамикам.

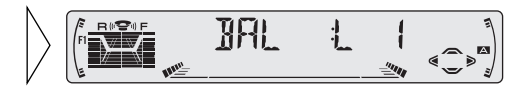

По мере сдвига баланса от левого динамика к правому на дисплее появляется индикация "BAL :L 9" – "BAL :R 9".

#### Примечание:

- Если установка заднего устройства вывода установлена в положение "FRT+S/W", Вы не сможете настроить баланс передней/задней акустической системы. (См. стр. 47.)
- "FADER : 0" правильная установка при использовании двух динамиков.

## **Подстройка кривых эквалайзера (EQ-LOW/EQ-MID/EQ-HIGH)**

Вы можете настроить по Вашему желанию установки текущей выбранной кривой эквалайзера.

- 1. Нажмите кнопку AUDIO и в Аудио меню выберите режим Эквалайзера (**EO-LOW/EO-MID/EO-HIGH**).
- **2. С помощью кнопок </> выберите частоту, которую** Вы хотите подстороить.

 $EO-LOW$  ( $HUXHX$ )  $\leftrightarrow$  EQ-MID  $(cpeq$ няя)  $\leftrightarrow$  EQ-HIGH (верхняя)

3. С помощью кнопок **▲/▼ усильте или приглушите** выбранные частоты.

> Показания лисплея варьируются от "+6" до "–6".

#### Примечание:

• Если Вы выполните настройку, в то время как выбрана кривая, отличная от "CUSTOM 2", будет выполнено обновление кривой "CUSTOM 1".

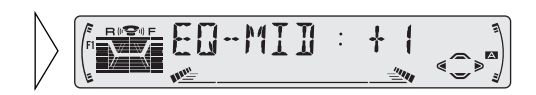

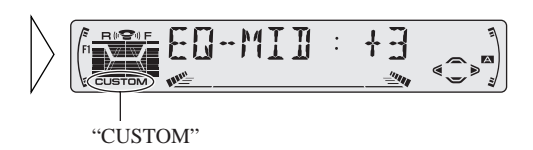

**PYCCKINI** 

русский

## **Точная подстройка кривых эквалайзера**

Вы можете полстроить срелнюю частоту и коэффициент лобротности (характеристику кривой) кажлой полосы текушей выбранной кривой (EQ-LOW/EQ-MID/EQ-HIGH).

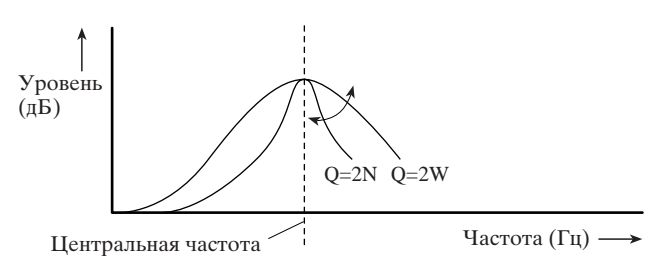

- 1. Нажмите кнопку AUDIO на 2 секунды, чтобы выбрать Точную Подстройку Кривой Эквалайзера.
- 2. Нажмите кнопку AUDIO, чтобы выбрать полосу частот для подстройки.

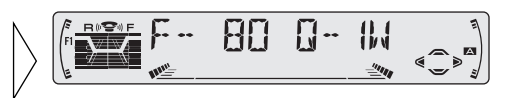

- 3. С помощью кнопок </> выберите нужную частоту. LOW:  $40 \leftrightarrow 80 \leftrightarrow 100 \leftrightarrow 160 \text{ (F_H)}$ MID:  $200 \leftrightarrow 500 \leftrightarrow 1K \leftrightarrow 2K (\Gamma \mathbf{I})$  $HIGH: 3K \leftrightarrow 8K \leftrightarrow 10K \leftrightarrow 12K (\Gamma H)$
- 4. С помошью кнопок **▲/▼ выберите желаемую**  $\mu$ **обротность** (О).  $2N \leftrightarrow 1N \leftrightarrow 1W \leftrightarrow 2W$

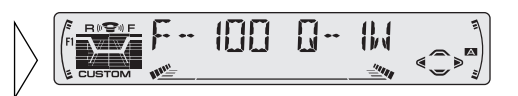

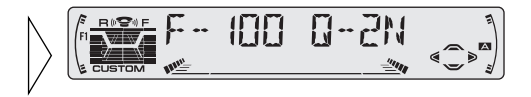

#### **Примечание:**

• Если Вы выполните настройку, в то время как выбрана кривая, отличная от "CUSTOM 2", будет выполнено обновление кривой "CUSTOM 1".

#### Download from Www.Somanuals.com. All Manuals Search And Download.

### Регулировка низких частот (BASS)

Вы можете настроить частоту прерывания и уровень низких частот. В режиме "FRT1" настройка уровня низких частот влияет только на заднее устройство вывода: переднее устройство вывода не может быть настроено.

- 1. Нажмите кнопку AUDIO и выберите в Аудио меню Режим регулировки низких частот (BASS).
- 2. С помощью кнопок </> выберите нужную частоту.  $40 \leftrightarrow 63 \leftrightarrow 100 \leftrightarrow 160$  (Fu)
- 3. При помощи кнопок ▲/▼ повысьте или понизьте силу звучания низких частот.

Показания лисплея варьируются от "+6" до "-6".

### Регулировка высоких частот (TRE)

Вы можете настроить частоту прерывания и уровень высоких частот. В режимах "FRT1" и "FRT2" настройка уровня высоких частот влияет только на переднее устройство вывода: заднее устройство вывода не может быть настроено.

- 1. Нажмите кнопку AUDIO и выберите в Аудио меню Режим регулировки высоких частот (TRE).
- 2. С помошью кнопок  $\blacktriangleleft$ выберите нужную частоту.  $2K \leftrightarrow 4K \leftrightarrow 6K \leftrightarrow 10K$  ( $\Gamma$ II)
- 3. При помощи кнопок ▲/▼ повысьте или понизьте силу звучания высоких частот.

Показания дисплея варьируются от "+6" до "-6".

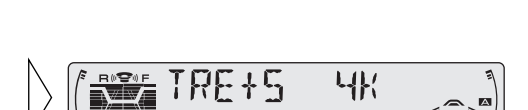

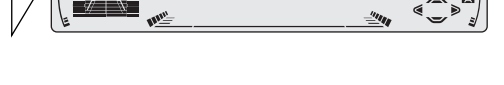

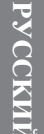

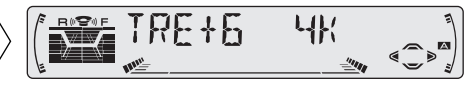

## Регулировка громкости (LOUD)

Функция Громкость компенсирует недостаточное звучание низких и высоких звуковых частот при низком уровне громкости. Вы можете выбрать желаемый уровень громкости.

- 1. Нажмите кнопку AUDIO и выберите в Аудио меню режим Громкость (LOUD).
- 2. С помошь кнопки ▲/▼ переключите режим **Громкость в состояние ОN** или ОЕЕ.
- 3. С помощью кнопок </ выберите желаемый уровень громкости.  $LOW$  (нижняя)  $\longleftrightarrow$  MID

 $(cpeq<sub>H</sub>ня) \leftrightarrow HI (верхня)$ 

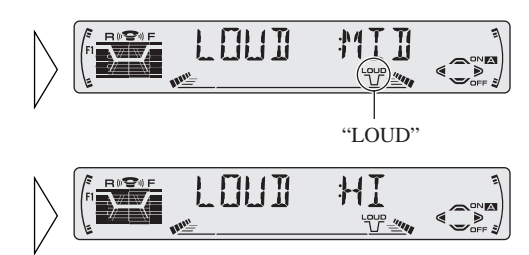

#### Выходное устройство сверхнизкочастотного громкоговорителя (SUB.W)

Когда подсоединен сверхнизкочастотный громкоговоритель, включите выходное устройство сверхнизкочастотного громкоговорителя (ON). Первоначально сверхнизкочастотный громкоговоритель включен (ON).

- 1. Нажмите кнопку AUDIO и выберите включенный/выключенный режим сверхнизкочастотного громкоговорителя (ON/OFF) (SUB.W) в Аудио меню.
- 2. Включите/выключите (ON/OFF) выходное устройство сверхнизкочастотного громкоговорителя с помощью кнопок ▲/▼.

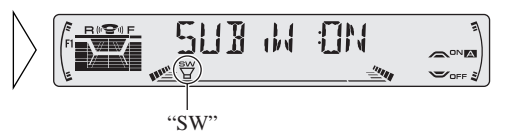

#### Примечание:

• Если установка заднего устройства вывода установлена в положение "FRT+REAR", Вы не сможете включить или выключить режим сверхнизкочастотного громкоговорителя (ON/OFF). (См. стр. 47.)

### **Регулировка установки сверхнизкочастотного громкоговорителя (80HZ 0)**

Если выхолное устройство сверхнизкочастотного громкоговорителя включено (ON), Вы можете регулировать предельную частоту и уровень выходного сигнала сверхнизкочастотного громкоговорителя.

- 1. Нажмите кнопку AUDIO и выберите режим установки сверхнизкочастотного громкоговорителя (80HZ 0) в Аудио меню.
- 2. Выберите частоту 50 Гц, 80 Гц или 125 Гц с помощью **КНОПОК ∢/**→

#### 3. Увеличьте или уменьшите **уровень выходного сигнала с** помошью кнопок ▲/▼.

Показания лисплея варьируются от "+6" до "–6".

#### Примечание:

• Вы можете выбирать режим установки сверхнизкочастотного громкоговорителя, если выходное устройство сверхнизкочастотного громкоговорителя включено (ON) в включенном/выключенном режиме сверхнизкочастотного громкоговорителя (ON/OFF).

## **Регулировка уровня источника (SLA)**

Функция SLA (регулировка уровня источника) предупреждает резкие скачки громкости при переключении между источниками. Базовым уровнем является громкость радиопередач в FM-диапазоне, который остаётся неизменным.

- 1. Сравните громкость звучания FM-диапазона с громкостью других источников. (Например, кассетного проигрывателя).
- **2. Нажмите кнопку AUDIO** и в Аудио меню выберите режим SLA (SLA).
- 3. С помошью кнопок **▲/▼ уменьшите или увеличьте уровень громкости.**

Показания лисплея варьируются от "+4" до "–4".

#### Примечание:

- Поскольку громкость в FM-диапазоне является контрольной, функция SLA в диапазоне FM не действует.
- Уровень громкости на MW/LW (среднх и длинных волнах), который отличается от уровня громкости для FM, также может быть отрегулирован аналогично прочим ресурсам, отличным от тюнера.

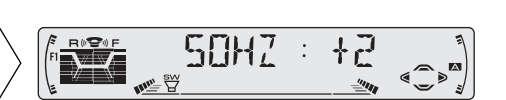

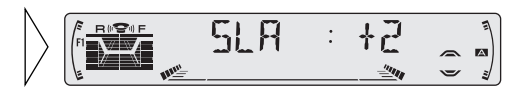

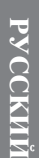

# Снятие и установка передней панели

## **Способ предупреждения кражи**

Чтобы не привлекать внимание воров, переднюю панель основного блока можно снять.

• Во время движения на автомобиле держите закрытой переднюю панель.

#### **Снятие передней панели**

1. Откройте переднюю панель.

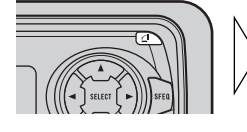

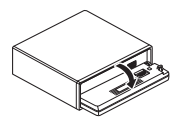

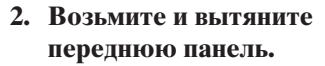

Будьте осторожны, чтобы не пережать или не уронить eë.

**3. Используйте защитный** футляр, предназначенный для хранения/переноски снятой передней панели.

#### **Установка передней панели**

• Поставьте на место переднюю панель, держа её напротив аппарата и прочно защёлкнув её на Крепящих крючках.

#### **Меры предосторожности:**

- В процессе снятия и установки передней панели никогда не прилагайте чрезмерного усилия и не сжимайте дисплей.
- Оберегайте переднюю панель от сильных встрясок.
- Не допускайте попадания на переднюю панель прямого солнечного света и воздействия на неё повышенной температуры.

## **Предупреждающий сигнал**

Если переднюю панель не снять в течение 5 секунд после выключения зажигания, раздастся предупреждающий сигнал.

#### Примечание:

• Функцию предупреждающего сигнала можно отменить. (См. стр. 45)

Download from Www.Somanuals.com. All Manuals Search And Download.

## **Вход в Меню начальных установок**

При помощи этого меню Вы можете выполнять начальные установки для данного аппарата.

- 1. Выключите источник звука (ОFF).
- 2. Войдите в Меню начальных установок.

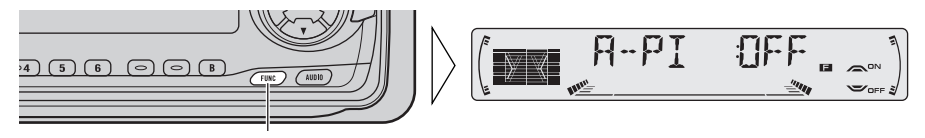

Нажимайте 2 секунды

#### 3. Выберите нужный режим.

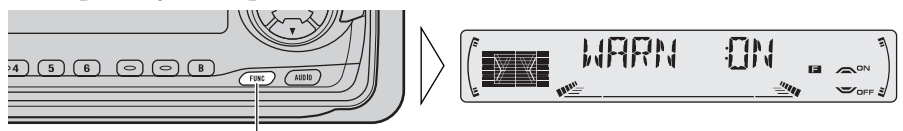

При каждом нажатии режимы меняются ...

#### 4. Активируйте режим.

#### 5. Отмените Меню начальных установок.

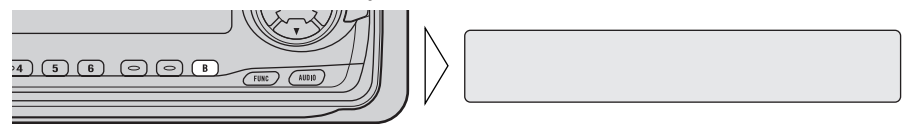

#### Примечание:

• Из Меню начальных установок можно выйти также, нажимая в течение 2 секунд кнопку FUNCTION.

## Начальные **установки**

## **Функции Меню начальных установок**

Меню Начальных Установок имеет следующие функции.

#### **Включение Автоматического поиска PI (A-PI)**

Во время операции поиска заранее запрограммированной станции PI, Вы можете включить или выключить функцию Автопоиска РІ. (См. Функция поиска РІ" на стр. 19.)

- 1. Нажмите кнопку FUNCTION и выбирите режим Автопоиска PI (A-PI) **в Функциональном Меню.**
- 2. Включите или выключите **Автопоиск РІ, пользуясь** КНОПКЯМИ ▲/▼.

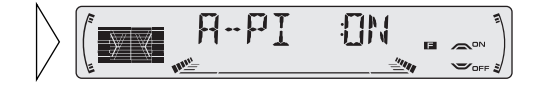

#### **Установка предупреждающего сигнала (WARN)**

Вы можете включить/выключить (ON/OFF) функцию предупреждающего сигнала. (См. раздел "Предупреждающий сигнал" на стр. 43).

- 1. Нажмите кнопку FUNCTION и выберите в Меню начальных **установок режим Предупреждающего сигнала (WARN).**
- 2. С помошью кнопок **▲/▼ ВКЛЮЧИТЕ/ВЫКЛЮЧИТЕ (ON/OFF)** режим **Предупреждающего** сигнала.

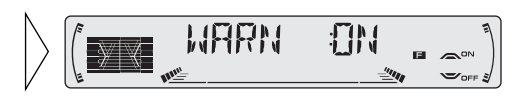

## **Переключение режима дополнительного оборудования (AUX)**

К ланному излелию можно полключать лополнительное (AUX) оборулование. При использовании с ланным излелием внешней аппаратуры активизируйте режим AUX.

- 1. Нажмите кнопку FUNCTION и в Меню начальных установок ВЫберите режим подключения дополнительного оборудования (AUX).
- 2. При помощи кнопок ▲/▼ **переключите режим AUX** в  $O$   $O$  $O$   $O$   $O$   $O$   $H$   $O$   $H$   $O$   $H$   $P$ .

## **Уставновки регулятора освещённости (DIMMER)**

Эта функция позволяет дисплею аппарата не быть слишком ярким ночью, когда передние фары автомобиля включены, иллюминация дисплея тускнеет. Вы можете включить или отключить эту функцию.

- 1. Нажмите кнопку FUNCTION и выберите в Меню начальных **установок режим регулятора освещённости (DIMMER).**
- 2. С помощью кнопок **▲/▼** включите/выключите **(ON/OFF)** режим регулятора **освешённости.**

### **Выбор цвета подсветки (ILL.CLR)**

Панное излелие оснашено полсветкой лвух цветов, зеленого и красного. Вы можете выбрать желаемый цвет подсветки.

- 1. Нажмите кнопку FUNCTION и выберите в Меню начальных **установок режим Цвета подсветки (ILL.CLR).**
- **2. С помощью кнопок </>** выберите желаемый цвет полсветки.

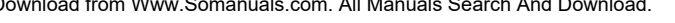

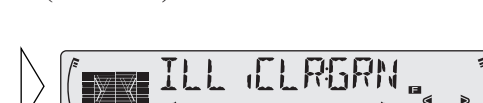

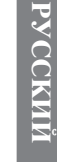

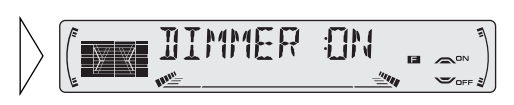

## **Установка заднего устройства вывода (FRT+REAR)**

Залнее устройство вывола ланного излелия (выволы шнуров залней акустической системы и вывол залней системы RCA) может быть использовано пля полсоелинения акустической системы полного лиапазона ("FRT+REAR") или субвуфера ("FRT+S/W"). Если Вы переключите установку заднего устройства вывода в положение "FRT+S/W", Вы сможете подсоединить шнур задней акустической системы непосредственно к субвуферу без использования вспомогательного усилителя. Первоначально данное изделие установлено на подсоединение задней акустической системы полного диапазона ("FRT+REAR").

#### **Примечание:**

- Паже если Вы измените эту установку, выходного сигнала не последует, если Вы не переключите опцию Вывод сигнала через субвуфер (см. стр. 41) в аудио меню в положение ON.
- В этом режиме установки выводы шнуров задней акустической системы и вывод задней системы RCA переключаются одновременно.
- 1. Нажмите кнопку FUNCTION и в Меню начальных установок выберите режим установки заднего устройства вывода **(FRT+REAR).**
- 2. С помошью кнопок **▲/▼ ИЗМЕНИТЕ VCTAHOBKV ЗАДНЕГО устройства вывода.**

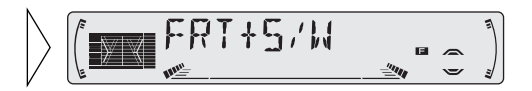

#### Примечание:

- Если к заднему устройству вывода не подсоединен субвуфер, выберите опцию "FRT+REAR".
- Если к заднему устройству вывода подсоединен субвуфер, установите для субвуфера опцию "FRT+S/W".

## Использование дополнительного (AUX) источника звука

Интерконнектор IP-BUS-RCA, такой как CD-RB20 или CD-RB10 (продаваемый отдельно), позволит Вам подсоединить данное изделие к вспомогательному об орудованию, поддерживающему вывод системы RCA.

За более подробной информацией обратитесь к руководству владельца интерконнектора IP-BUS-RCA.

## Выбор источника AUX

• Выберите AUX. (См. стр. 6.)

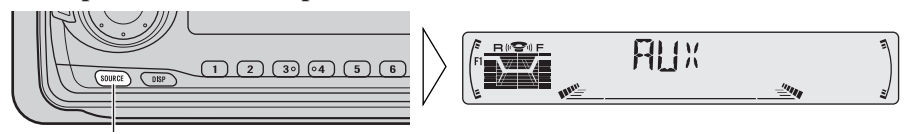

При каждом нажатии на кнопку SOURCE источник меняется...

## Ввод названий дополнительного оборудования (TITLE IN)

Для режима AUX можно изменить заголовок дисплея.

1. В Меню детальной настройки выберите режим Ввод названия дополнительного оборудования (TITLE IN).

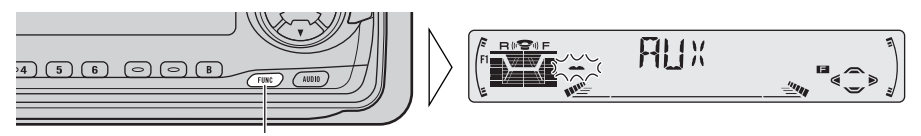

Нажимайте 2 секунды.

#### 2. Введите название дополнительного оборудования.

Обратитесь с разделу "Ввод названий дисков" на стр. 31 и выполните аналогичным образом описанные там этапы  $3 - 5$ .

## Отключение звука при работе сотового телефона

Во время разговора по телефону, подсоединённому к данному изделию, звук в системе автоматически отключается.

• Звук выключается, появляется сообщение "MUTE", и никакие аудиорегулировки невозможны. По завершению телефонного разговора работа устройства возвращается к норме.

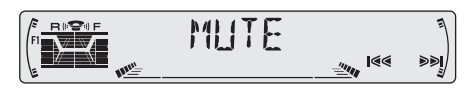

## **Меры предосторожности**

#### **О данном кассетном проигрывателе**

- Плохо приклеенная или покоробленная наклейка может препятствовать работе механизма выброса кассеты или быть причиной "жевания" плёнки проигрывателем. Старайтесь не пользоваться такими кассетами или удаляйте подобные наклейки перед использованием кассеты.
- Так как промежутки между песнями не всегда могут быть распознаны правильно, функция Поиск музыкальной записи может не работать надлежащим образом со следующими видами записей.
	- $*$  Запись с интервалами между песнями 4 сек и менее.
	- \* Запись, содержащая диалог и т.п. с 4-х секундными или более длительными паузами.
	- $*$  Запись, содержащая очень тихий музыкальный отрывок длительностью 4 или более секунд.

#### **Об аудиокассетах**

- Не пользуйтесь кассетами длительностью более 90 мин. (тип С-90). Более длинные ленты могут затруднять работу лентопротяжного механизма.
- Если хранить кассеты в местах, где они подвергаются воздействию прямого солнечного света или же повышенной температуры, то они могут покоробиться, что впоследствии затруднит протяжку ленты.

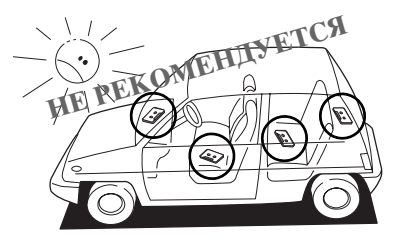

• Храните неиспользуемые кассеты в коробках, где они не могут покоробиться или запылиться.

## **Чистка головки**

При загрязнении головки ухудшается качество звучания, временами пропадает звук, появляются также и другие дефекты. В этом случае головку необходимо почистить

#### Общие сведения

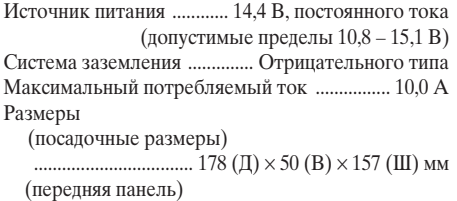

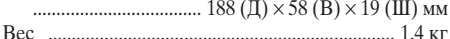

#### **Усилитель**

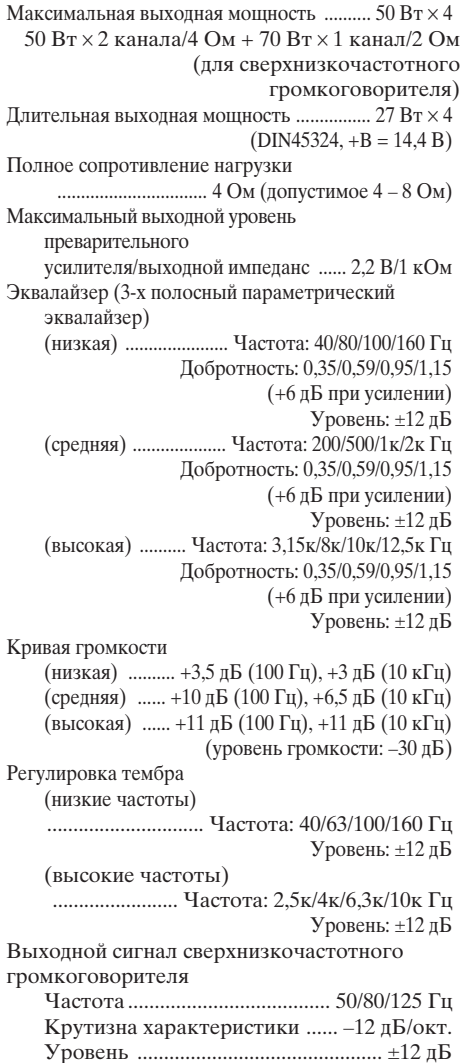

## Кассетный проигрыватель

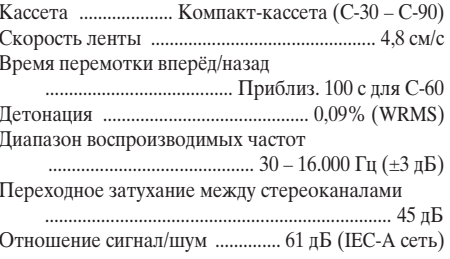

## **Приёмник FM диапазона**

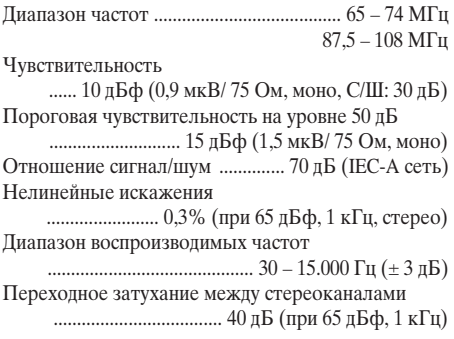

## Приёмник MW диапазона

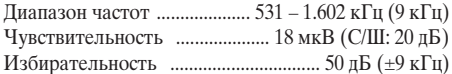

## Приёмник LW диапазона

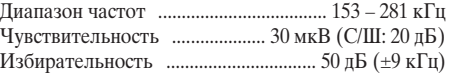

#### Примечание:

• Внешний вид и характеристики изделия могут быть изменены без предварительного уведомления в целях усовершенствования конструкции.

Download from Www.Somanuals.com. All Manuals Search And Download.

Download from Www.Somanuals.com. All Manuals Search And Download.

#### **PIONEER CORPORATION**

4-1, MEGURO 1-CHOME, MEGURO-KU, TOKYO 153-8654, JAPAN

#### **PIONEER ELECTRONICS (USA) INC.**

P.O. Box 1760, Long Beach, California 90801, U.S.A. TEL: (800) 421-1404

#### **PIONEER EUROPE NV**

Haven 1087, Keetberglaan 1, B-9120 Melsele, Belgium TEL: (0) 3/570.05.11

#### **PIONEER ELECTRONICS AUSTRALIA PTY. LTD.**

178-184 Boundary Road, Braeside, Victoria 3195, Australia TEL: (03) 9586-6300

#### **PIONEER ELECTRONICS OF CANADA, INC.**

300 Allstate Parkway, Markham, Ontario L3R OP2, Canada TEL: (905) 479-4411

#### **PIONEER ELECTRONICS DE MEXICO, S.A. de C.V.**

San Lorenzo 1009 3er. Piso Desp. 302 Col. Del Valle Mexico, D.F. C.P. 03100 TEL: 5-688-52-90

Published by Pioneer Corporation. Copyright © 2000 by Pioneer Corporation. All rights reserved.

Publication de Pioneer Corporation. Copyright © 2000 Pioneer Corporation. Tous droits de reproduction et de traduction réservés.

<KKYUU/00I00000>

Printed in Imprimé

Download from Www.Somanuals.com. All Manuals Search And Download.CRD3335-A/JS> EE

Free Manuals Download Website [http://myh66.com](http://myh66.com/) [http://usermanuals.us](http://usermanuals.us/) [http://www.somanuals.com](http://www.somanuals.com/) [http://www.4manuals.cc](http://www.4manuals.cc/) [http://www.manual-lib.com](http://www.manual-lib.com/) [http://www.404manual.com](http://www.404manual.com/) [http://www.luxmanual.com](http://www.luxmanual.com/) [http://aubethermostatmanual.com](http://aubethermostatmanual.com/) Golf course search by state [http://golfingnear.com](http://www.golfingnear.com/)

Email search by domain

[http://emailbydomain.com](http://emailbydomain.com/) Auto manuals search

[http://auto.somanuals.com](http://auto.somanuals.com/) TV manuals search

[http://tv.somanuals.com](http://tv.somanuals.com/)